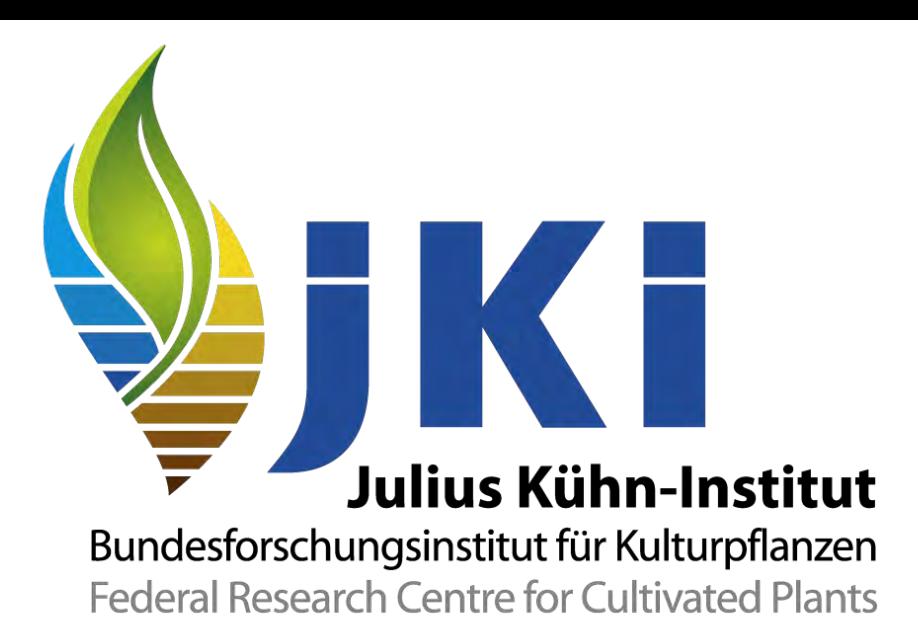

# **Diverging Stacked Bar Charts für Likert Skalen**

**Jörg Sellmann**

*joerg.sellmann@julius-kuehn.de***sser 1**

# **Zusammenfassung**

Diverging Stacked Bar Charts werden häufig verwendet, um die Ergebnisse von Umfragen anzuzeigen, die auf der Basis von Likert-Skalen erhoben wurden.

Spezielle Programme als auch Excel, R und Python bieten die Möglichkeit, diese Grafiken zu erstellen. Hier wird gezeigt, wie mittels SAS-Base-Mitteln (DATA-Step, sgplot, Macro) eine solche Grafik zu gestalten ist.

Ein zweites Ziel dieses Beitrages ist, verschiedene Möglichkeiten der Programmsteuerung unter der Nutzung von Makrovariablen zu demonstrieren.

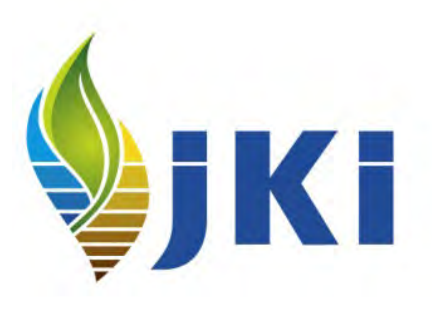

# **Likert-Skala**

Wikipedia: Die Likert-Skala (nach Rensis Likert) ist ein Verfahren zur Messung persönlicher Einstellungen.

Die Skalen bestehen aus mehreren Items vom Likert-Typ. Diese sind Aussagen, denen die Befragten auf einer vorgegebenen mehrstufigen Antwortskala mehr oder weniger stark zustimmen oder die sie ablehnen können.

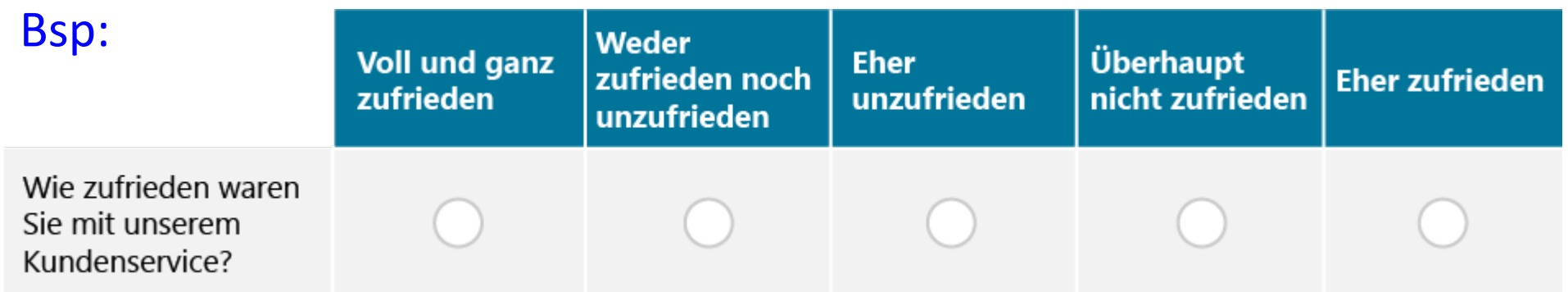

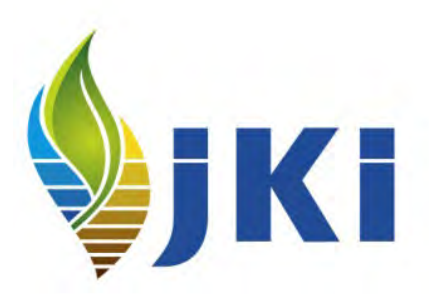

# **Ausgangssituation**

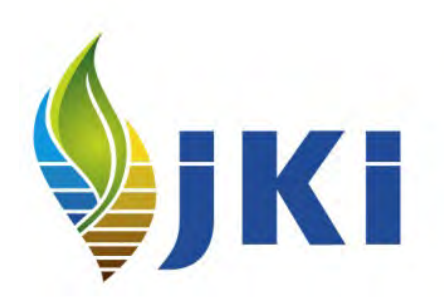

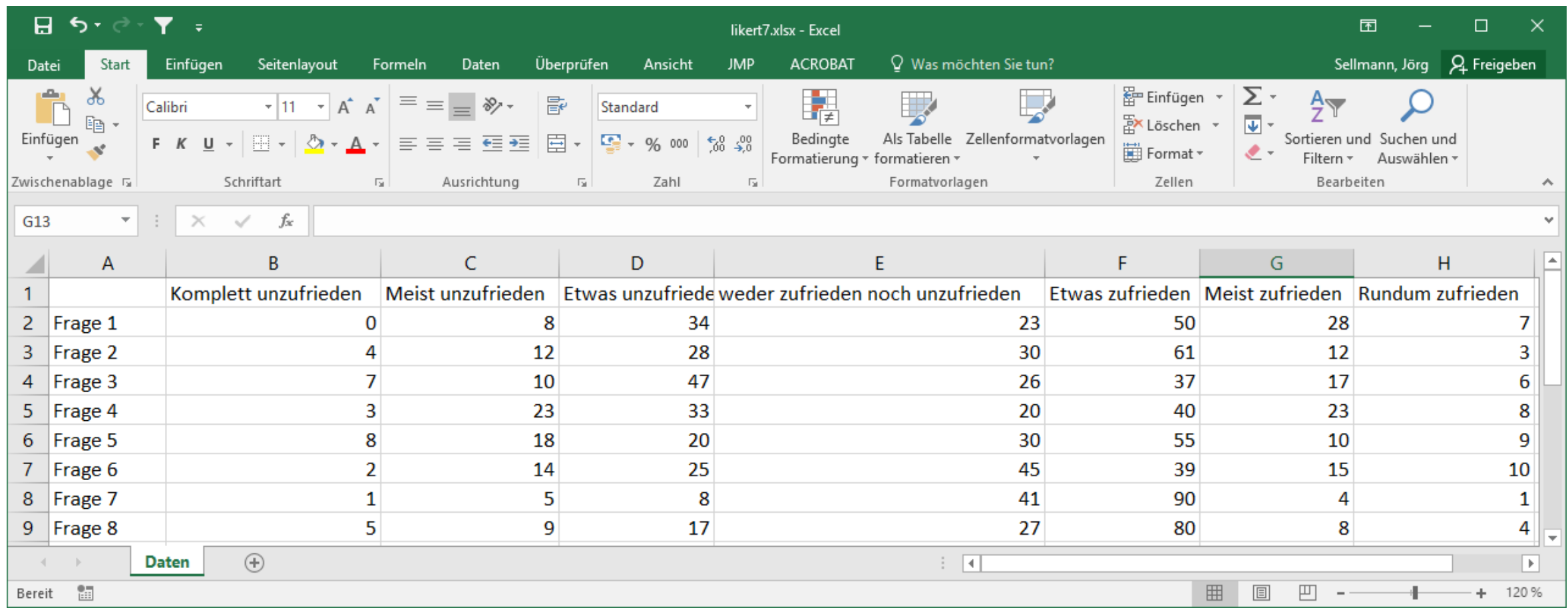

# **Ausgangssituation**

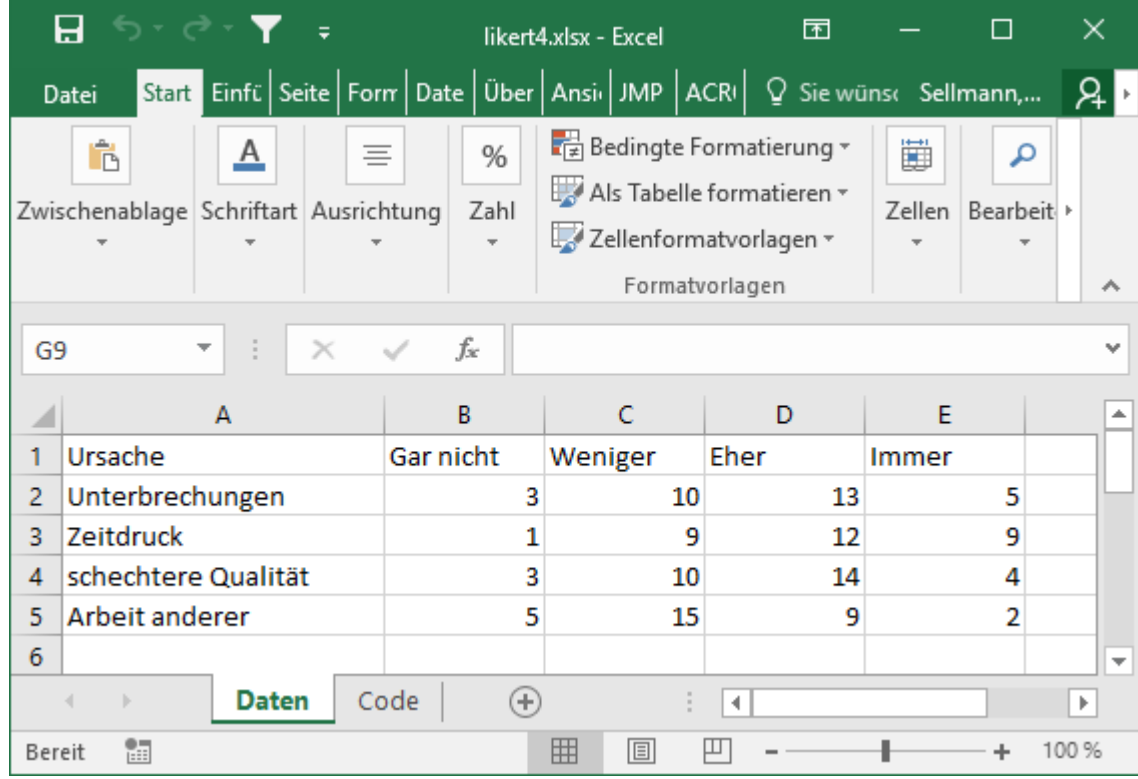

#### **Datenmatrix**

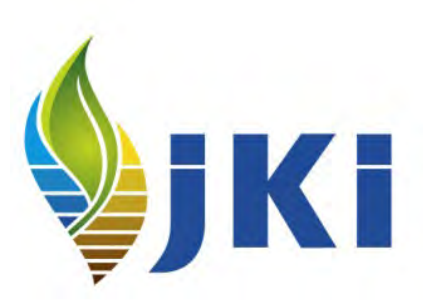

#### "SAS konforme" Kodierung

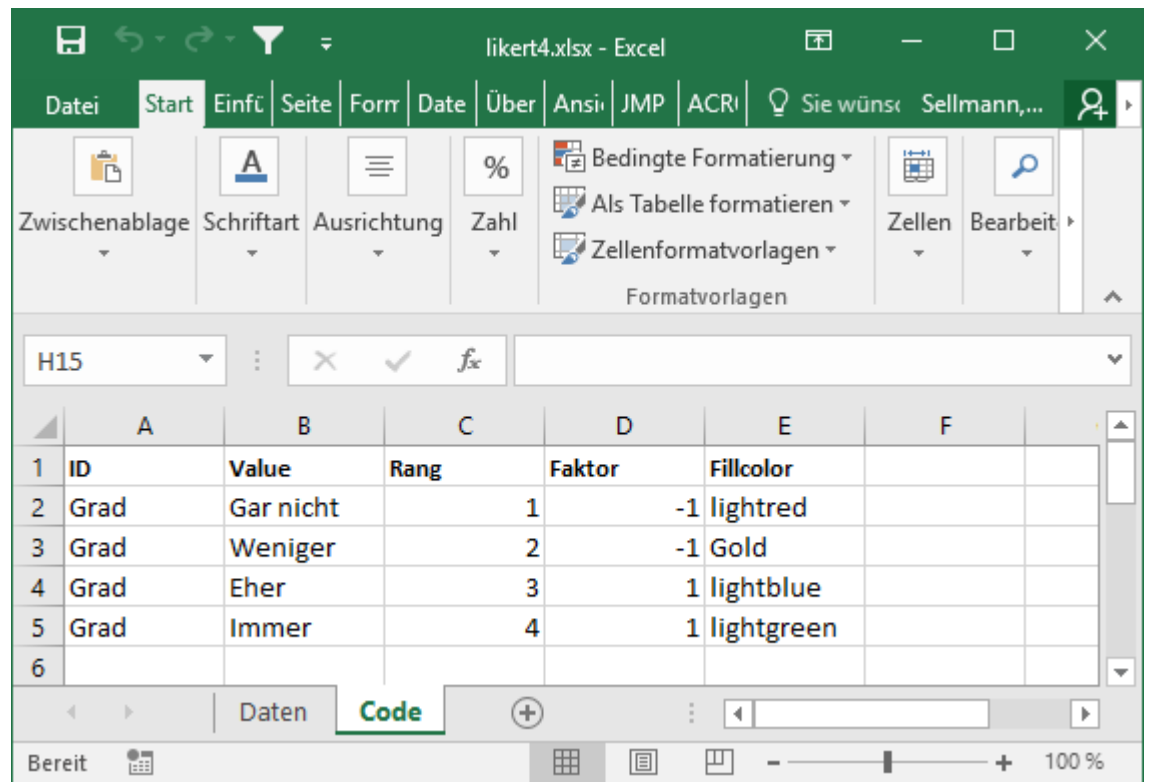

# **Endergebnis**

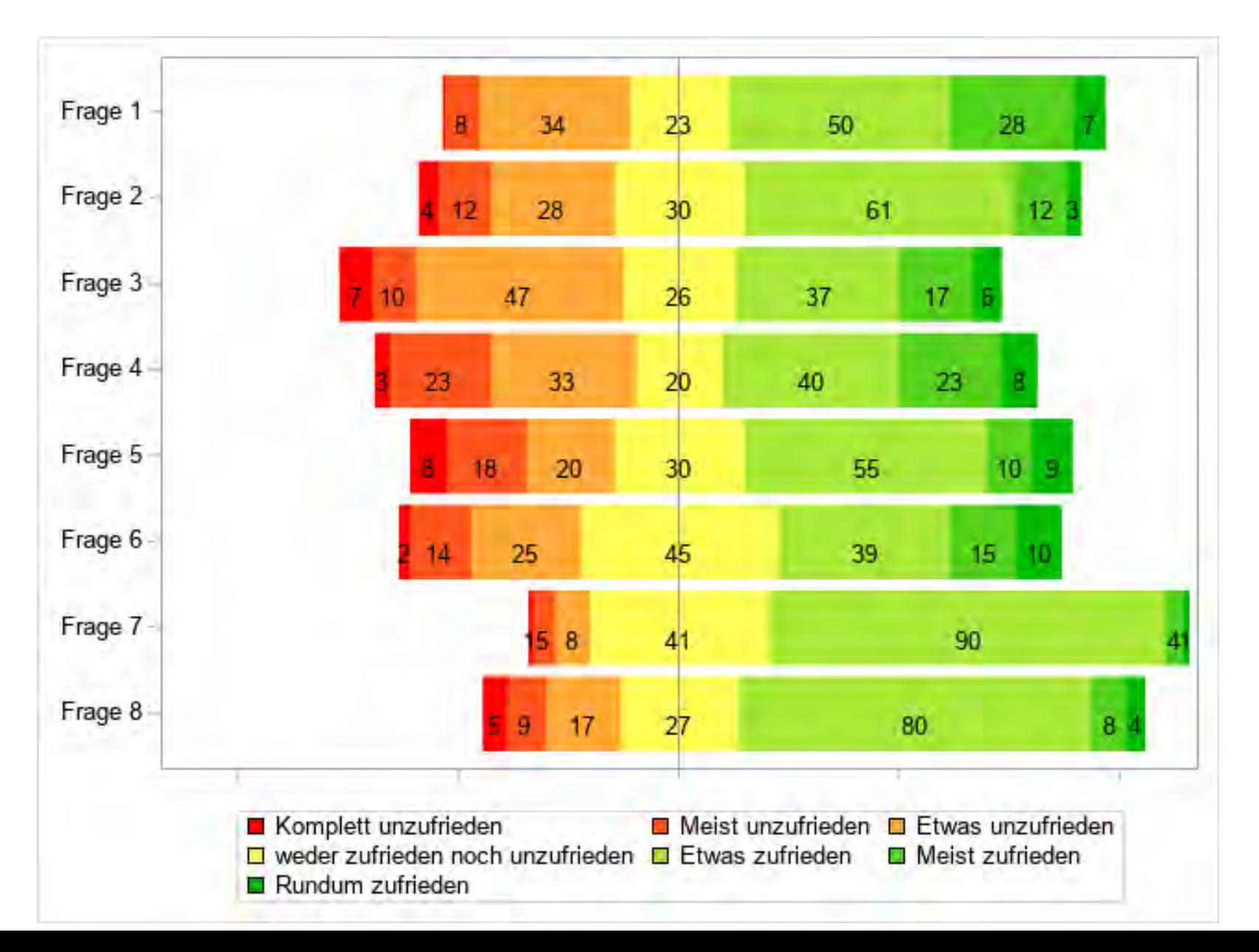

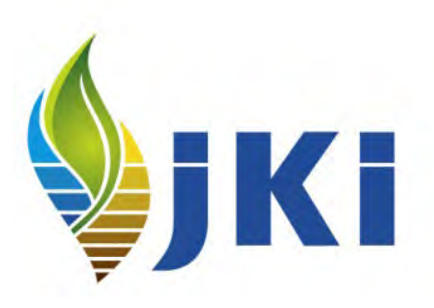

# **Wo liegt das eigentliche Problem?**

- SAS kennt doch Stacked Bars
- Wir brauchen aber Stacked Bars gleichzeitig in 2 Richtungen
- Wenn die Anzahl der Kategorien ungerade ist, müssen wir die mittlere Kategorie irgendwie aufteilen
- Bei Standard-Segmentlabeln haben wir dann aber 2 Werte in der Grafik für die mittlere Kategorie
- Im folgenden 6 Versuche, das Problem "einfach" zu lösen, dabei wird nur von einer geraden Zahl von Kategorien ausgegangen

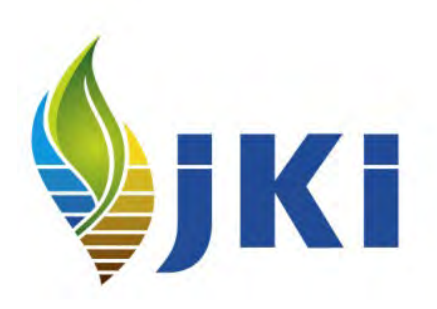

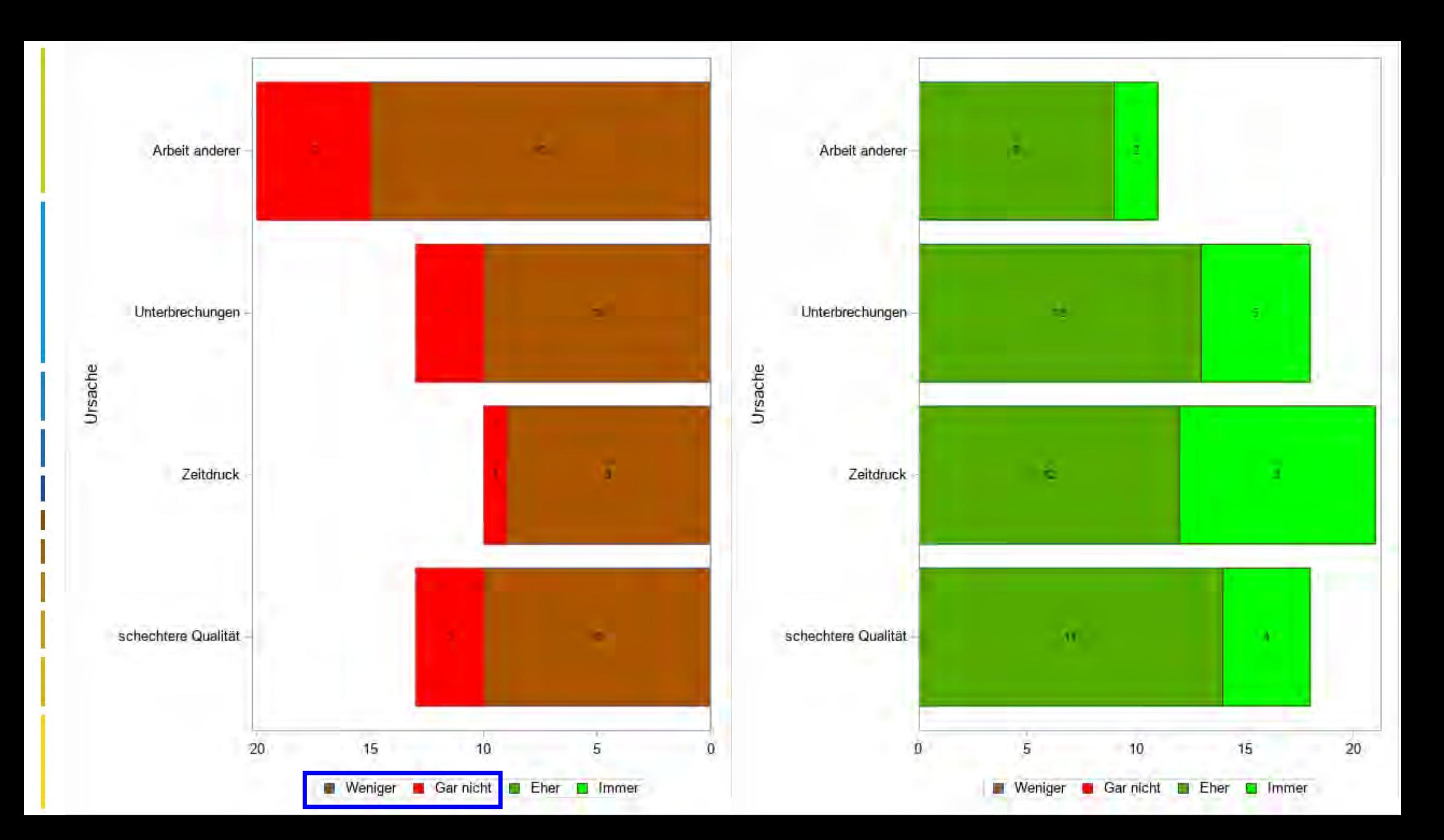

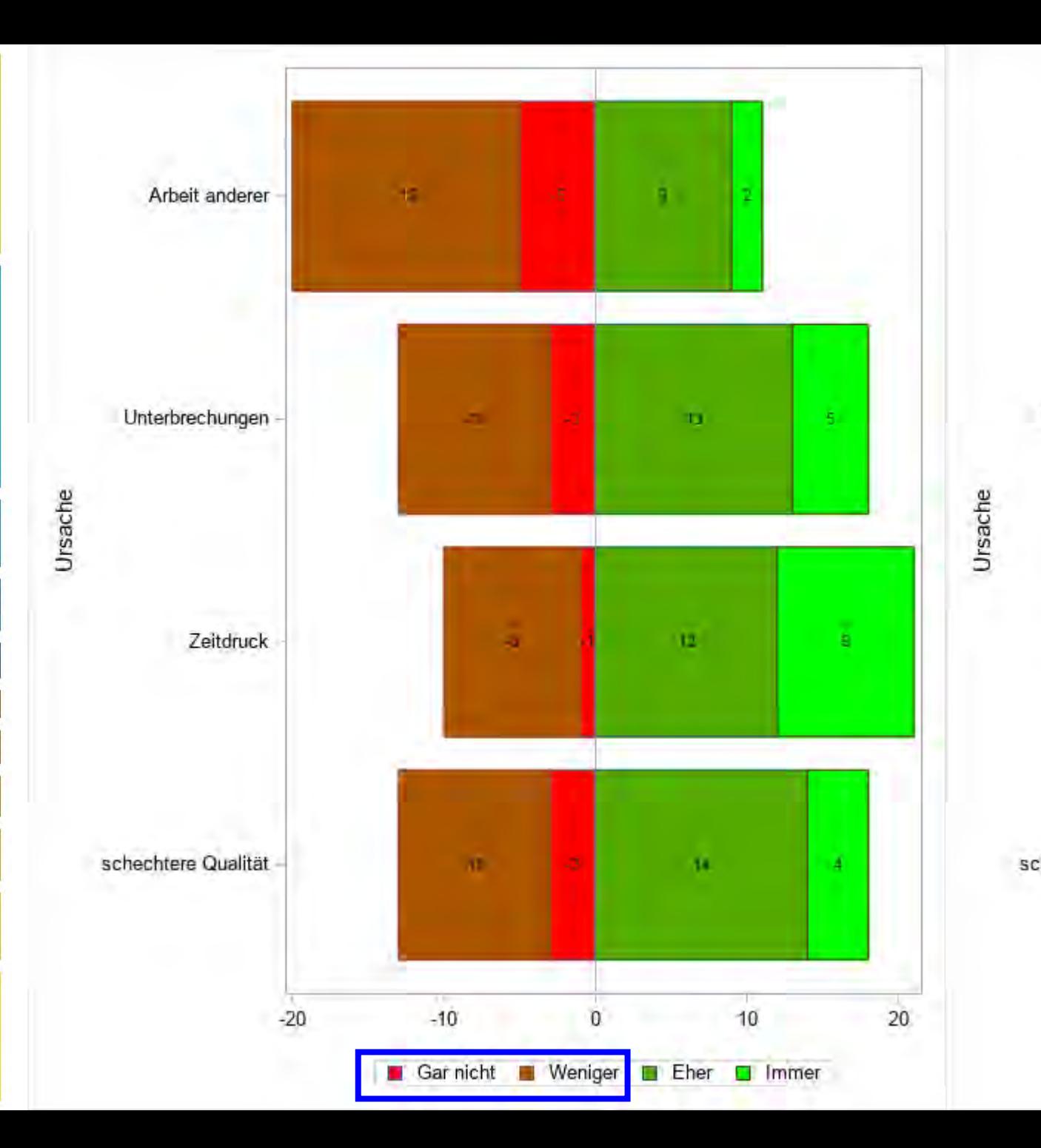

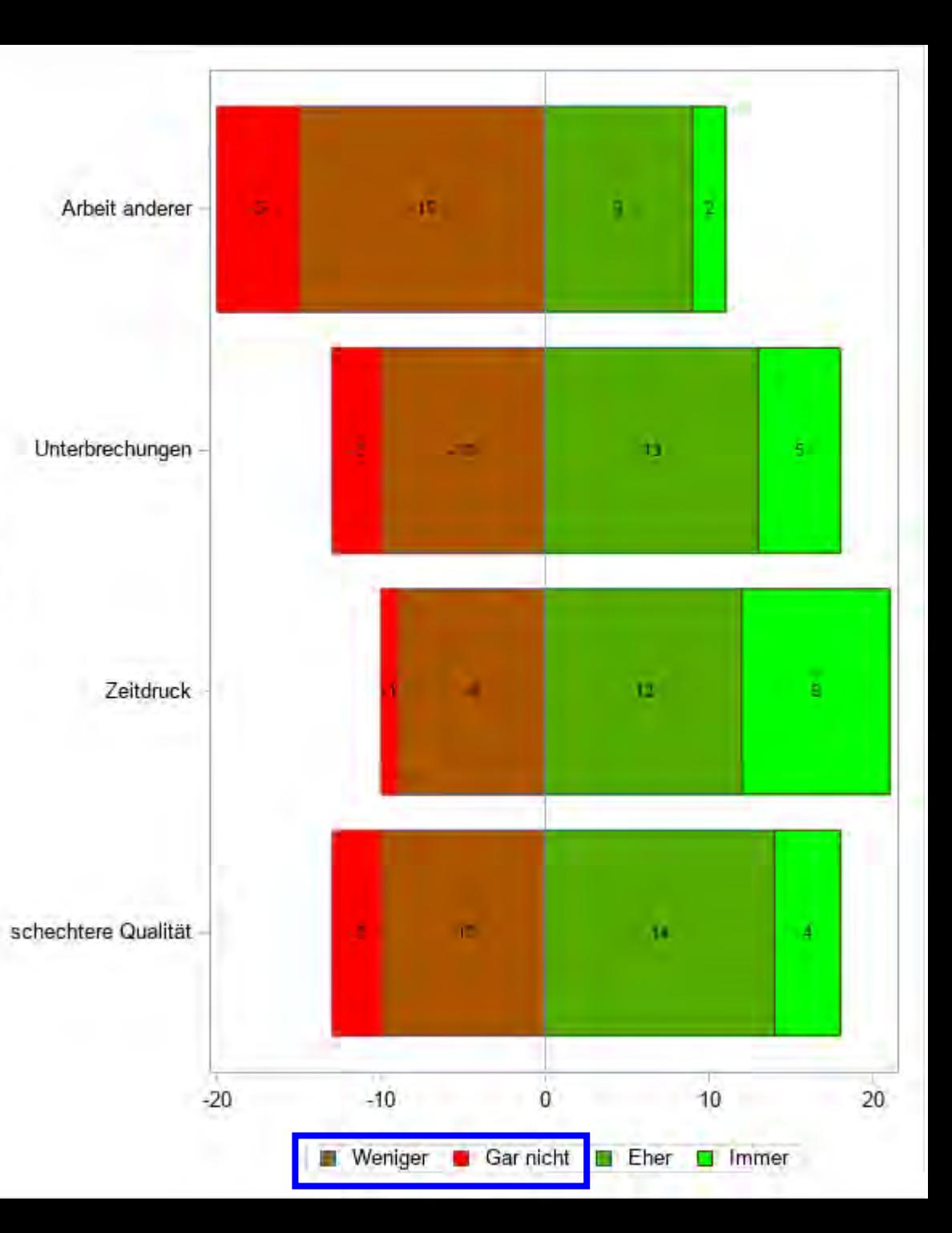

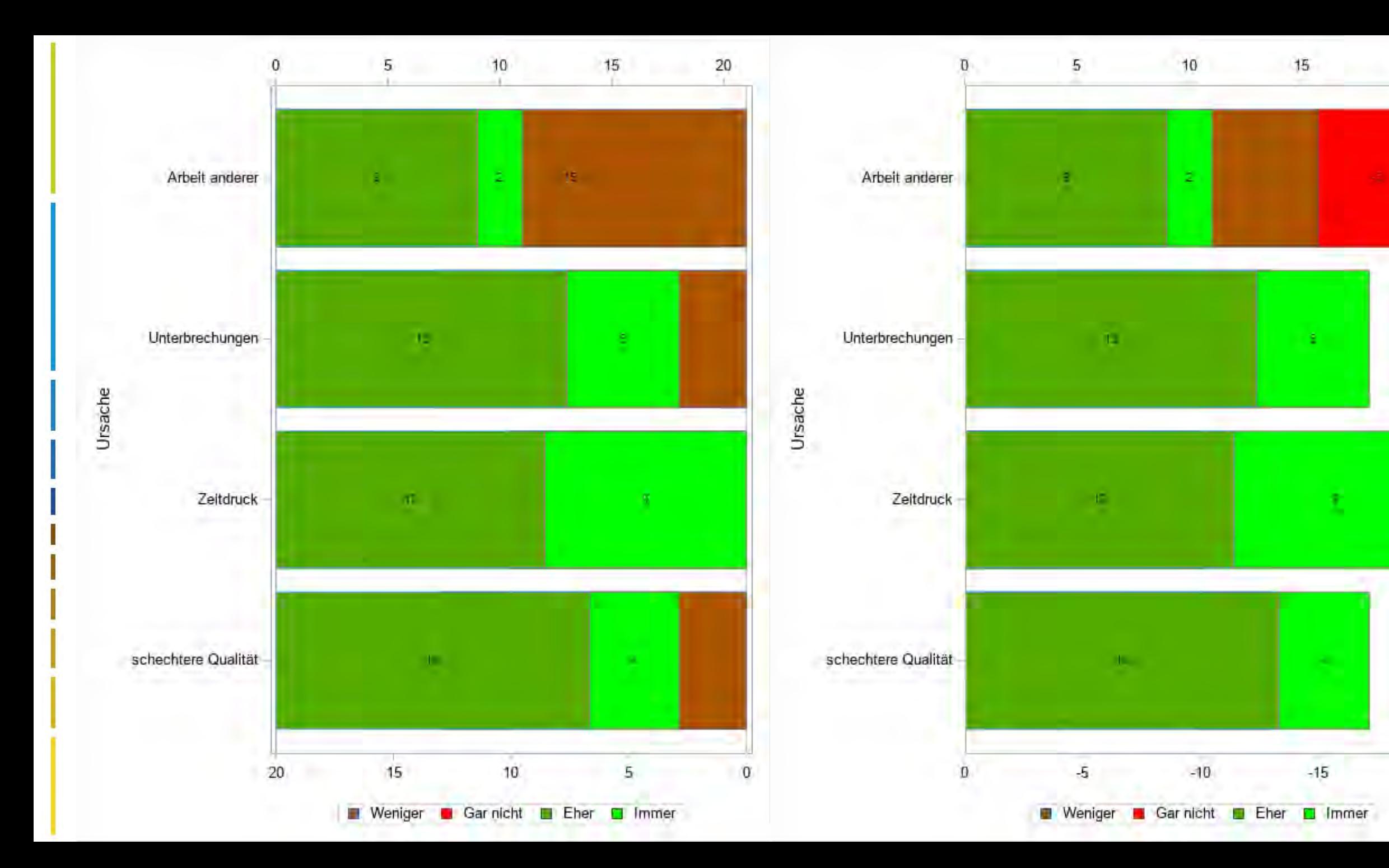

 $-20$ 

 $^{20}$ 

18,000

٠

 $-15$ 

#### **sgplot**

**run**;

#### title Height=&tsize.pt &title.;

**proc sgplot** data=&daten.2 noautolegend dattrmap=&range.3 &sganno.; /\* Zuweisung der Farbtabelle, keine automatische Legende,

fill missing /\* NOTWENDIG !!!, sonst funktioniert die Farbzuordnung nicht \*/ displaybaseline=&baseline.;<br>
hbar &source. / x2axis name='B' /\* //\* Horizontale Bar der rechten Werte über d

response=Wert2 /\* Welche Daten, da numerisch ist stat=sum default \*/<br>
qroup=&qroup. group=&group.<br>
attrid=&group.<br>
attrid=&group.<br>
/\* Zuordnung &group. --> Farbe \*/ attrid=&group.<br>
attrid=&group.<br>
4 arouporder=data (\* Zuordnung &group. --> Farbe \*/<br>
2 arouporder=data (\* Sortierung der Seqmente --> pro grouporder=data //\* Sortierung der Segmente --> probieren, was passt \*/<br>
fill missing<br>
/\* NOTWENDIG !!!, sonst funktioniert die Farbzuordnung fill missing /\* NOTWENDIG !!!, sonst funktioniert die Farbzuordnung nicht \*/ xaxis display=(nolabel novalues) min= $\text{\&min1}.$  reverse max= $\text{\&max1}.$ ;

goupdisplay=stack ist default \*/ hbar &source. / name='A' /\* Horizontale Bar der linken Werte über die "&source.", Name für die Legende \*/ response=Wert1 /\* Welche Daten, da numerisch ist stat=sum default \*/ group=&group.<br>
attrid=&group.<br>
attrid=&group.<br>
/\* Zuordnung &group. --> Farbe \*/ attrid=&group.<br>
attrid=&group. --> Farbe \*/<br>
arouporder=reversedata (\* 2007)<br>
arouporder=reversedata (\* 2007) grouporder=reversedata //\* Sortierung der Segmente --> probieren, was passt \*/<br>
fill missing<br>
/\* NOTWENDIG !!!, sonst funktioniert die Farbzuordnung

- 
- 
- /\* Horizontale Bar der rechten Werte über die "&source.", Name für die Legende \*/
- 
- 
- 
- 
- 
- 
- /\* Null-Linie wird gezeichnet oder nicht\*/<br>/\* keine x1-Achsen-Werte, Orientierung rechts ->links, Minimum ist das Maximum der rechten Summe \*/
- x2axis display=none min=&min2. max=&max2.; /\* keine x2-Achse, Minimum ist das Maximum der linken Summe \*/
- yaxis display=(nolabel) values=(&yvalues.) fitpolicy=&split. valueattrs=(size=&textsize.);
- /\* Keine Beschriftung der y-Achse , Beachtung der Reihenfolge \*/ keylegend 'B' / exclude=(&leer\_wert.) valueattrs=(size=&textsize.); /\* Legende anhand der Sortierung der rechten Werte \*/

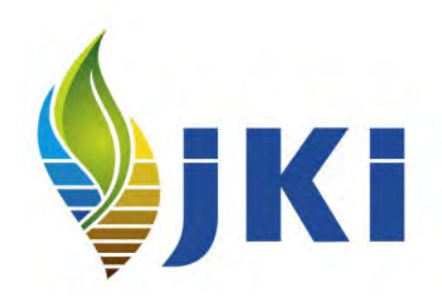

```
proc sgplot data=&daten.2 noautolegend dattrmap=&range.3 &sganno.;
hbar &source. / name='A'
    response=Wert1
    group=&group.
    attrid=&group.
    grouporder=reversedata
    fill missing
    displaybaseline=&baseline.;
hbar &source. / x2axis name='B'
    response=Wert2
    group=&group.
    attrid=&group.
    grouporder=data
    fill missing
    displaybaseline=&baseline.;
xaxis display=(nolabel novalues) min=&min1. reverse max=&max1.;
x2axis display=none min=&min2. max=&max2.;
yaxis display=(nolabel) values=(&yvalues.) fitpolicy=&split.
valueattrs=(size=&textsize.);
keylegend 'B' / exclude=(&leer_wert.) valueattrs=(size=&textsize.);
run;
```
# **Herausforderungen**

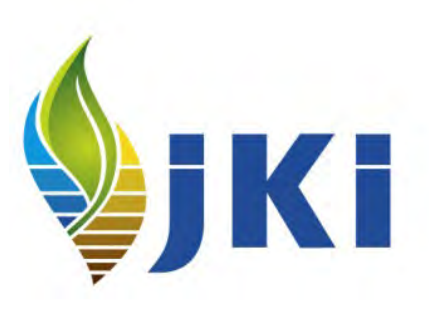

- 1. Programmsteuerung --> Makrovariablen inkl. sysevalf, sysfunc
- 2. Aufteilung links, mitte, rechts --> &source.
- 3. Farbzuweisung --> &range.3
- 4. Richtiger Nullpunkt --> &baseline.
- 5. einheitliche Skalierung links <-> rechts --> &min1. &max1. &min2.&max2.
- 6. Sortierung der Daten --> &daten.2
- 7. Seglabel, speziell Mitte --> &sganno. &leer\_wert.
- 8. Legende --> exclude
- 9. ODS Graphics / width<>640 --> moving

\* Steuerungsparameter ;

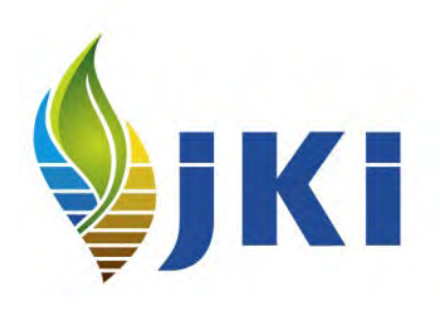

```
/* Korrektur der Positionen der Segmentlabel, notwendig, 
 wenn Standardgrafikbreite (640) geändert wird */
%LET height=480; /* Standard=480 */
%LET width=640; /* Standard=640 */
%LET moving=0; /* Korrektur der Segmentlabel-Position, 640-->0, 
                         alles andere mit Probieren */
%LET textsize = 10; /* Größe der Texte der Legende und Y-Achse */
%LET split = split; /* Splitting der Y-Achsen-Werte, mögliche Werte: 
                         NONE | SPLIT | SPLITALWAYS | THIN */
/* Titel und Größe in der Grafik */
```
\*-----------------------------------------------------------;

\*-----------------------------------------------------------;

```
\texttt{SLET} Title = ;
\SLET TSize = 12;
```
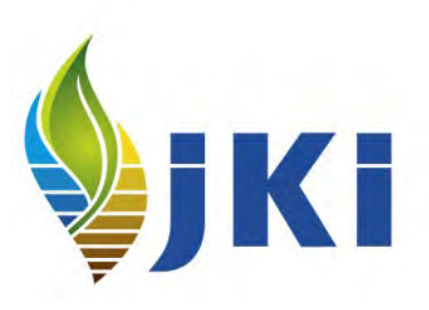

```
/* Rechnen mit den Werten (Prozente=Off) 
   oder den Prozentwerten (Prozente=On) */
\SLET Prozente = Off;
```
/\* Automatische Farbzuweisung und Sortierung (AutoCode=On) oder im Excel-Sheet (AutoCode=Off) \*/ %LET AutoCode = On;

```
/* Name=<file> und Datenblatt=<sheet1> der Exceldatei */
%LET file="D:\Biometrie\Kurse\2022\2022 - Fragebogen\Likert\Likert7.xlsx";
\text{SLET} sheet1="Daten";
```
- Wenn AutoCode=Off dann hier den Namen des Sheets mit den Rängen, Faktoren und Farben \*/
- /\* ID, VALUE und FILLCOLOR für die Farben, Namen müssen so bleiben \*/
- /\* Wert für ID darf nur einen Wert annehmen \*/
- Werte in VALUE müssen mit den Werten der 1. Zeile (Spalte 2..N) des Daten-Sheets 日 übereinstimmen \*/ Datei
- /\* FAKTOR für die Aufteilung in links (-1), Mitte bei ungeraden (0) und rechts (1), Name muss bleiben \*/
- /\* RANG für die Sortierung von links nach rechts, Name muss bleiben \*/

%LET sheet2="Code";

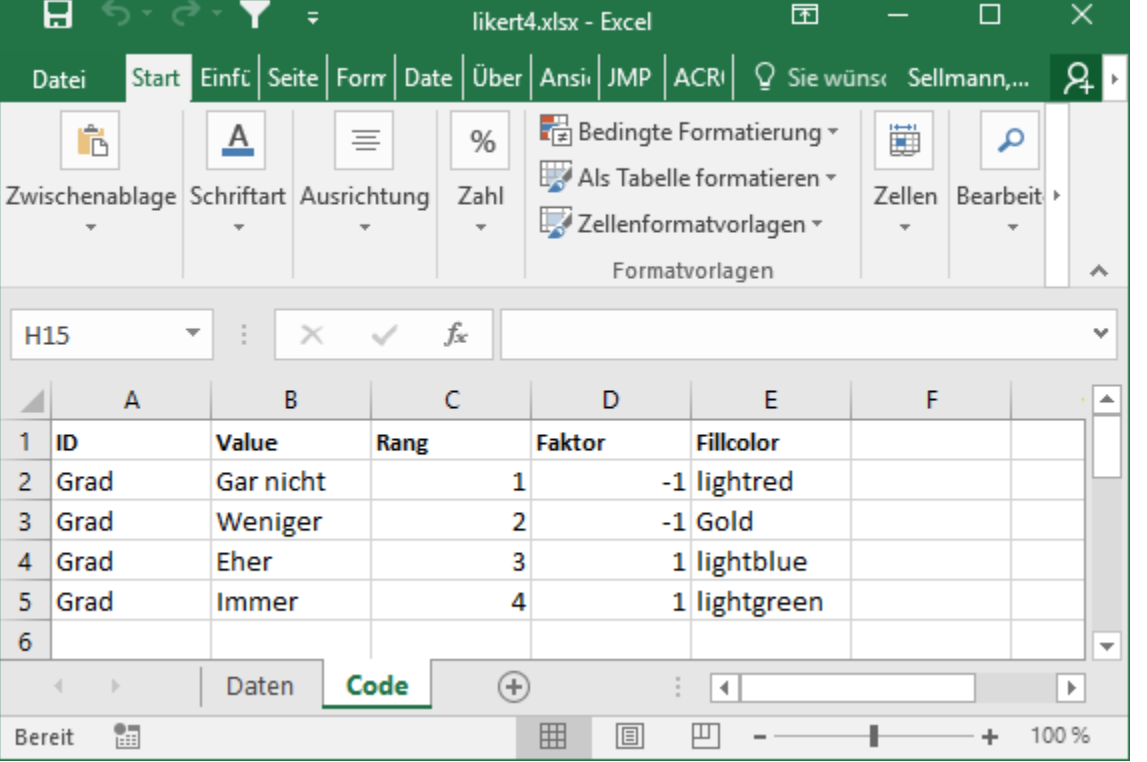

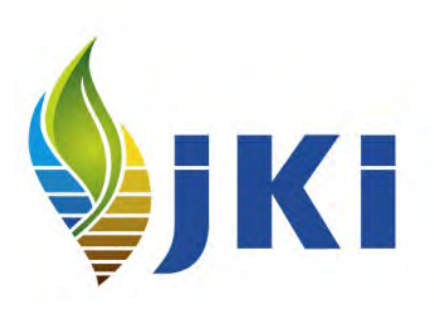

```
/* Größe und Farbe für die Segmente, 
   seglabel=On --> Anzeige der Werte in den Segmenten */
\SLET seglabel = On;
\SLET zahl farbe = Black;
\texttt{\&LET} zahl_size = 10;
```

```
/* showNull=On --> Nullwerte anzeigen, 
   Off --> Nullwerte nicht anzeigen */
\text{SLET} showNull = Off;
```

```
/* Baseline zeichnen (On) oder nicht (Off) */
\SLET baseline = On;
```

```
/* unique=On --> Null genau in der Mitte, 
   Off --> Null nach links bzw. rechts verschieben */
%LET unique=Off;
```
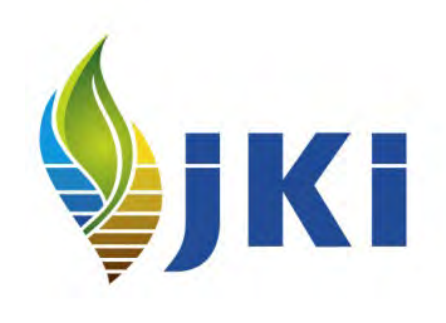

```
*-----------------------------------------------------------;
* Weitere Parameter, am besten so stehen lassen ;
*-----------------------------------------------------------;
/* Start, Mitte und Ende für Farbskala */
%LET start=red;
%LET mid=lightyellow;
%LET end=darkgreen;
/* Wert und Farbe für die Auffüll-Kategorie */
\text{\%LET} leer_wert = " ";
\SLET leer farbe = "white";
/* Namen und Spalten der Ziel-Datasets */
\texttt{ELET} filename=\texttt{ssysfunc}(scan(&file., -1, "\"));
%LET daten=%sysfunc(scan(&filename., 1, "."));
%LET range=Range;
```

```
%LET group=Grad;
```
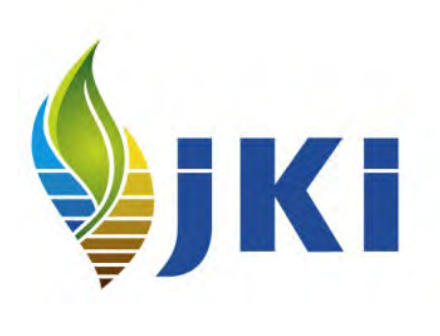

/\* Einlesen Excel (dbms=xlsx), ohne Assistent, dieses geht immer // | | | | | | | **proc import** out=&daten. file=&file.

dbms=xlsx replace;

sheet=&sheet1.;

#### **run**;

```
/* Name der ersten Spalte */
proc sql noprint;
select COALESCE(name, 'unknown') into : source
from dictionary.columns
where libname = 'WORK'
  and memname = upper("&daten.") 
  and varnum = 1;
quit;
```
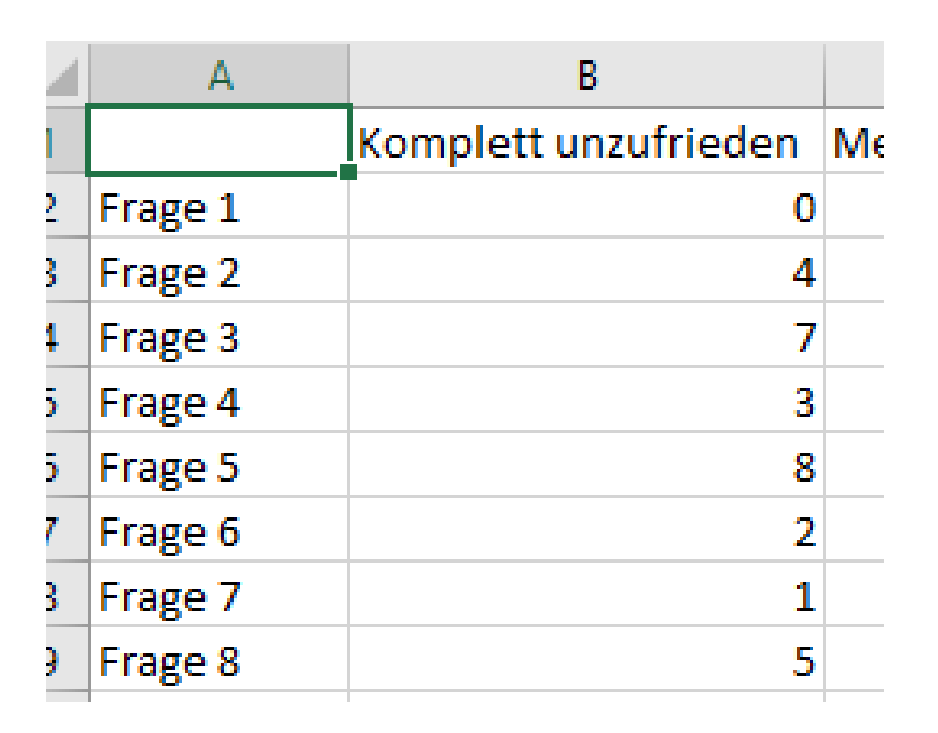

# **2. Aufteilung links, mitte, rechts**

```
/* Label, Rang und Faktor der Spalten 2..N */
proc sql noprint;
select max(varnum) into :max from dictionary.columns
where libname = 'WORK' and memname = upper("&daten.") 
  and varnum>1 and label is not null;
quit;
```
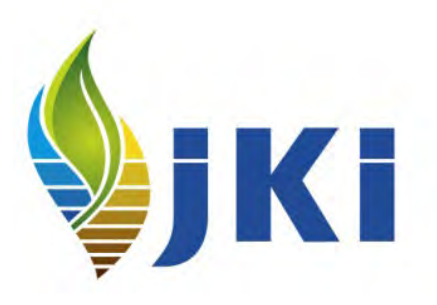

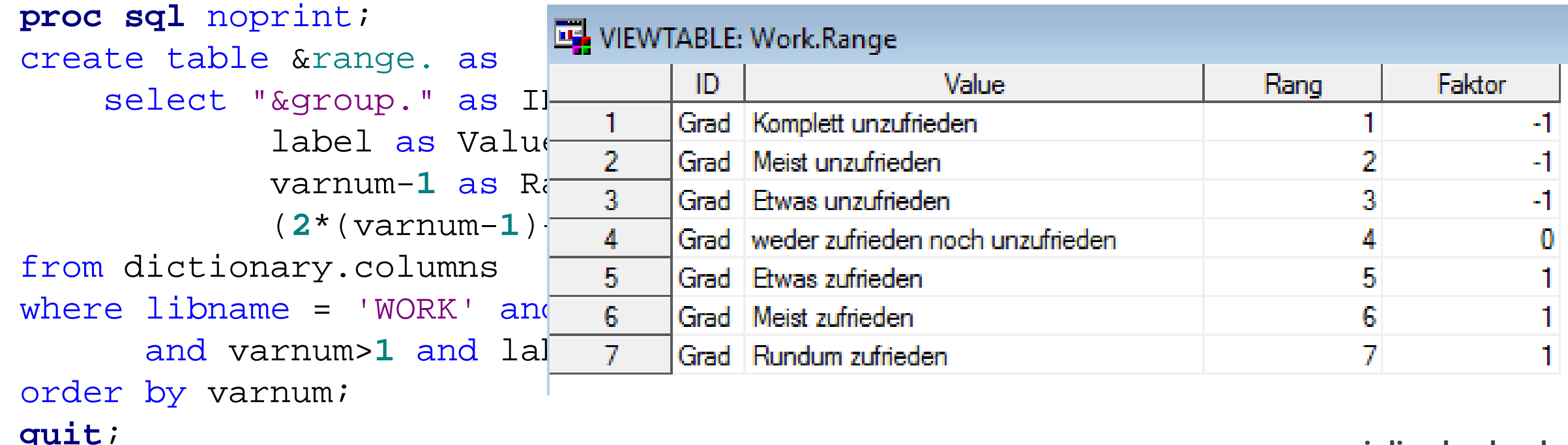

# **3. Farbzuweisung**

```
/* Colorramp --> generiert die Farben */
/* http://euclid.psych.yorku.ca/datavis/sasmac/colorramp.html */
%include "D:\Biometrie\Kurse\2022\2022 - Fragebogen\Likert\Colorramp.sas";
```

```
/* Wieviele Ränge */
%LET raenge=%sysevalf(&max.-1);
```

```
/* N=Raenge Farben auswählen --> work.Colors */<br>/* BUG (?) in colorregentering with personal mid and tempora
\gamma* BUG (?) in colorrelle legislation regears in den mid= immer 2 addieren */
k_{\rm HET} bug=%sysevalf(2\frac{1}{\sqrt{2}} in \frac{1}{\sqrt{2}})
%colorramp(start=&st 1 Grad Komplettunzufrieden<br>and the middle of the middle of the middle of the middle of the middle of the MCXFF0000
                                                                                                     -1 CXFF551D
                                  \mathbf{2}Grad | Meist unzufrieden
/* Farben entspreche \frac{2}{3} Grad Etwas unzufrieden
                                                                                                     -1 CXFFAA39
proc sql noprint;
                                       Grad weder zufrieden noch unzufrieden
                                                                                                      0 CXFFFF56
create table &range.\frac{1}{5}Grad Etwas zufrieden
                                                                                                      1 CXAAE839
select a.*, b.color 6 Grad Meist zufrieden
                                                                                                      1 CX55D21D
from \& range. a, color \frac{1}{7}7
                                                                                                      1 CX00BB00
                                       Grad Rundum zufrieden
where a.rang=b.color.......
quit;www.julius-kuehn.de
```
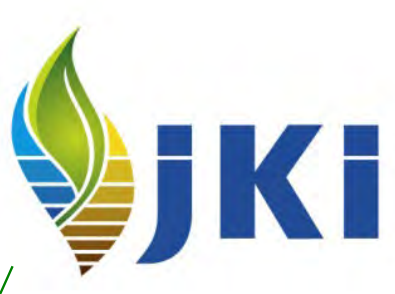

# **3. Farbzuweisung**

**%macro** *AutoCode*;

```
/* Alternativ: Farben und Ränge im separaten Sheet festlegen */
/* Für die Reihenfolge und die Farben in der Grafik */
%if %sysevalf(%sysfunc(upcase("&AutoCode.")) eq "OFF") 
%then %do;
    proc import out=&range.1 file=&file.
    dbms=xlsx replace; 
    sheet=&sheet2.; 
    run;
    /* Eindeutigen Wert für ID bestimmen */
    proc sql noprint; select max(id) into :group 
    from &range.1; quit;
%end;
```
**%mend**;

%*AutoCode*;

# **3. Farbzuweisung**

```
/* Farbe für die Leerwerte */
data &range.2;
retain ID "&group." FillColor &leer_farbe.;
Value=&leer_wert.; output;
run;
```
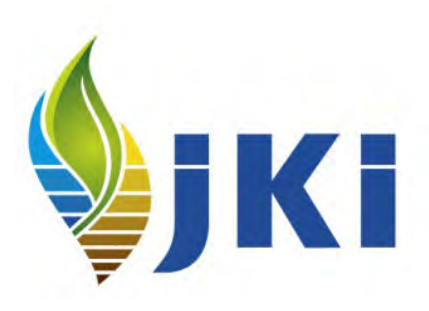

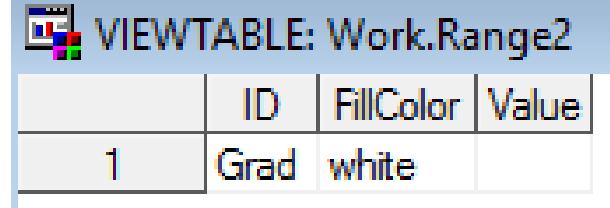

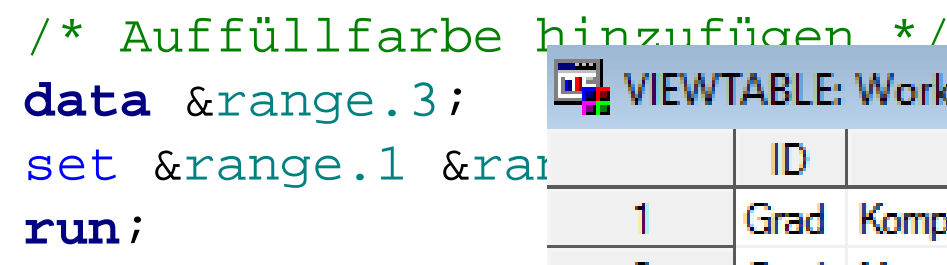

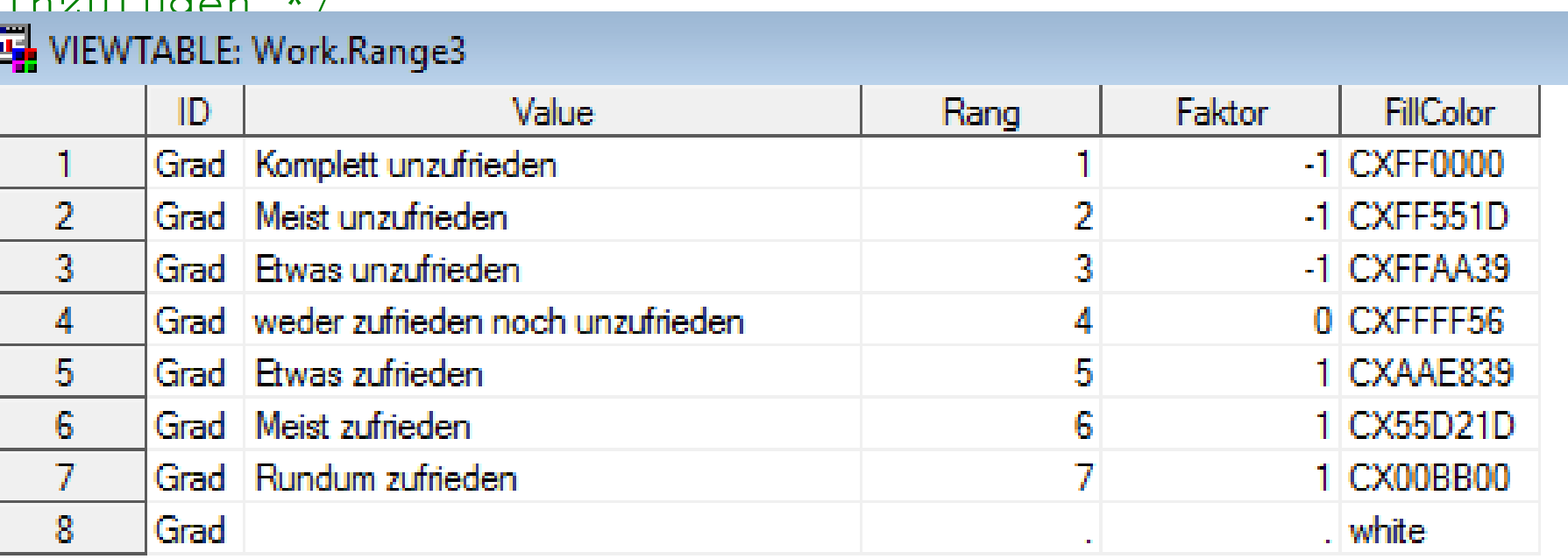

- **4. Richtiger Nullpunkt**
- **5. einheitliche Skalierung links und rechts**
- **6. Sortierung der Daten**
- **7. Seglabel, speziell Mitte**

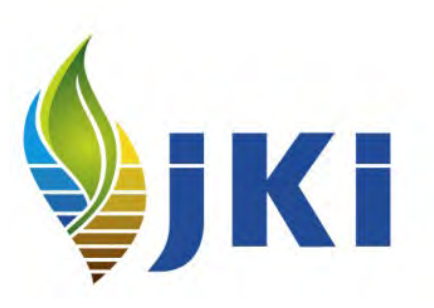

Bisher noch sehr übersichtlich und strukturierbar.

Die Punkte 4. bis 7. lassen sich jetzt aber nicht mehr so klar trennen, Deshalb werden sie jetzt in einem Block "4.-7. Datentransformation" behandelt. Außerdem wird es jetzt kompliziert.

```
/* Merken der Original-Reihenfolge */
```
/\* Daten aus Tabellenform in SAS-Form transponieren \*/

```
/* Prozente statt Werte? */
%macro Prozente; %mend; %Prozente;
```

```
/* Aufteilung der Werte in 2 Spalten, 
   links von der Null -> Wert1, 
   rechts von der Null -> Wert2 */
```
/\* Faktor=0 --> halbieren nach links und rechts \*/

/\* negatives Maximum der Summen der linken und rechten Seite für die Nullpunktbestimmung, speichern in Makrovariablen min1 und min2 \*/

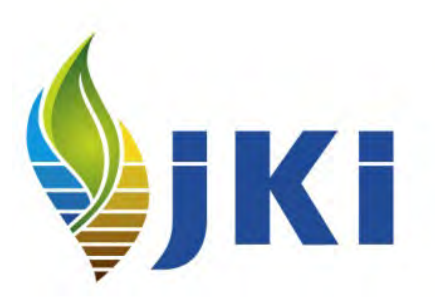

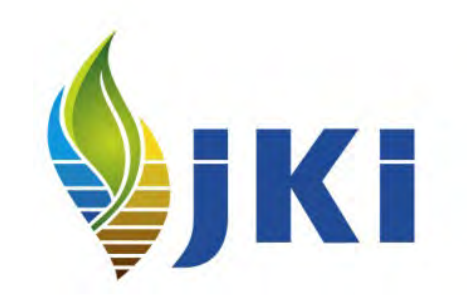

- /\* Den kleineren merken --> min1 in xaxis, min2 in x2axis \*/
- /\* Werte für die y-Achse in Originalreihenfolge \*/
- /\* links kleiner \*/
- /\* Rechts kleiner \*/
- /\* Die "kleineren" auffüllen, es reicht ein (größter) Wert \*/
- /\* Daten inkl. Auffüllwerten in richtiger Reihenfolge sortieren --> grouporder \*/

/\* Die Positionen im Annotate-Datenatz festlegen \*/

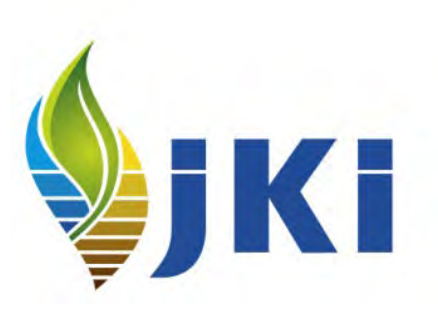

```
/* Position ist der Mittelwert von linker und rechter Begrenzung */
data anno2;
retain function "text" drawspace "datavalue"
       anchor "center" textcolor "&zahl_farbe."
       textsize &zahl size.;
set temp wert21;
rename &source.=yc1;
length label $12;
if faktor=0
      then do; x1=0+&moving.; label=2*wert2; end; 
      else do; x1=((summe-wert2)+summe)/2-&moving.; label=wert2; end;
run;
```
/\* Der gemeinsame Datensatz, Faktor=0 nur aus der rechten Seite, die rechten Positionen jetzt negativ \*/

```
/* Seglabel anzeigen */
%macro seglabel;
      %global sganno;
```
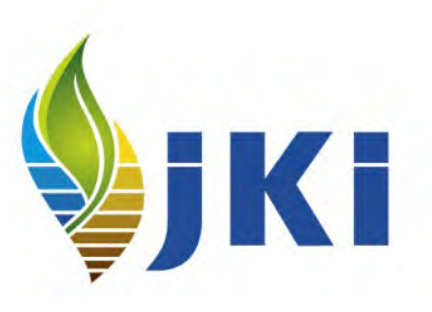

```
%if %sysevalf(%sysfunc(upcase("&seglabel.")) eq "ON") 
      %then %LET sganno=sganno=anno;
      %else %LET sganno=;
```
**%mend**;

%*seglabel*;

%put &daten.2; **Likert72** %put &source.; **A**

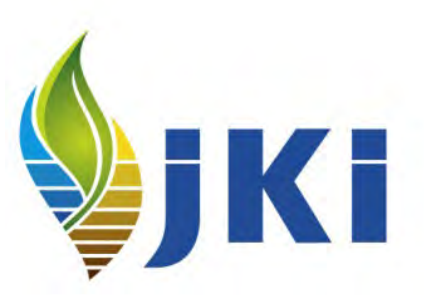

#### VIEWTABLE: Work.Likert72

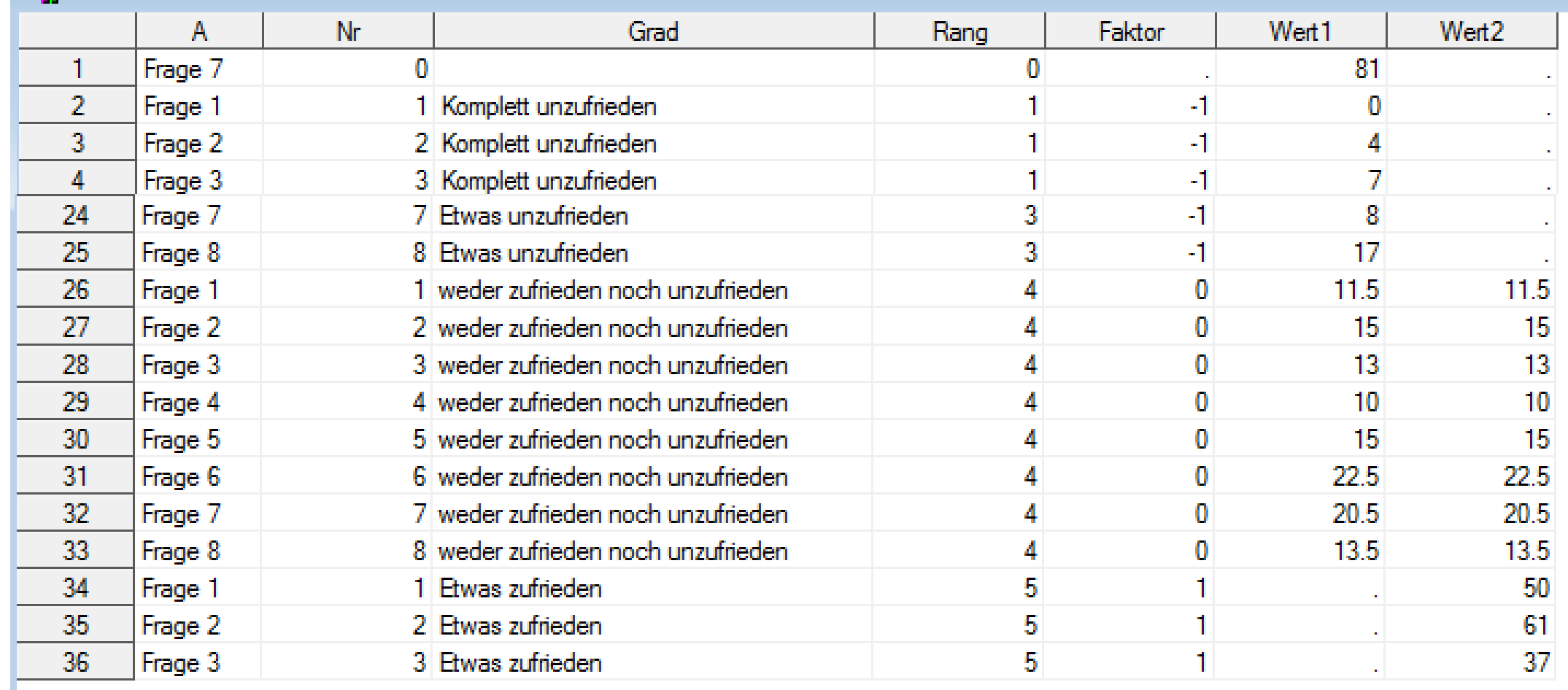

%put &sganno; **sganno=anno**

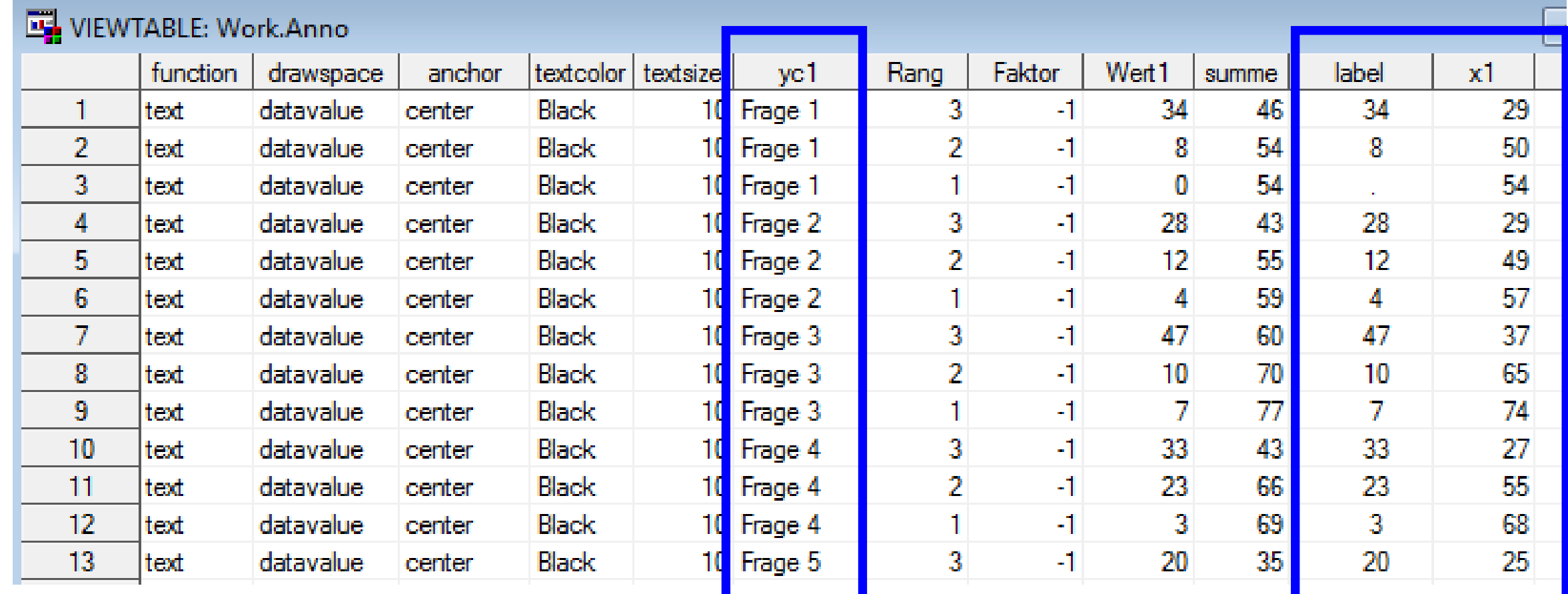

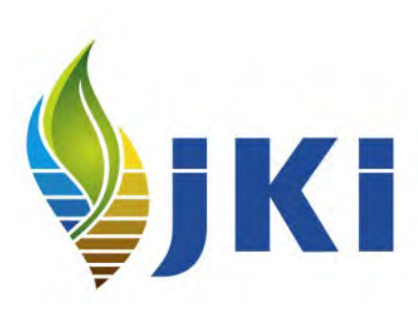

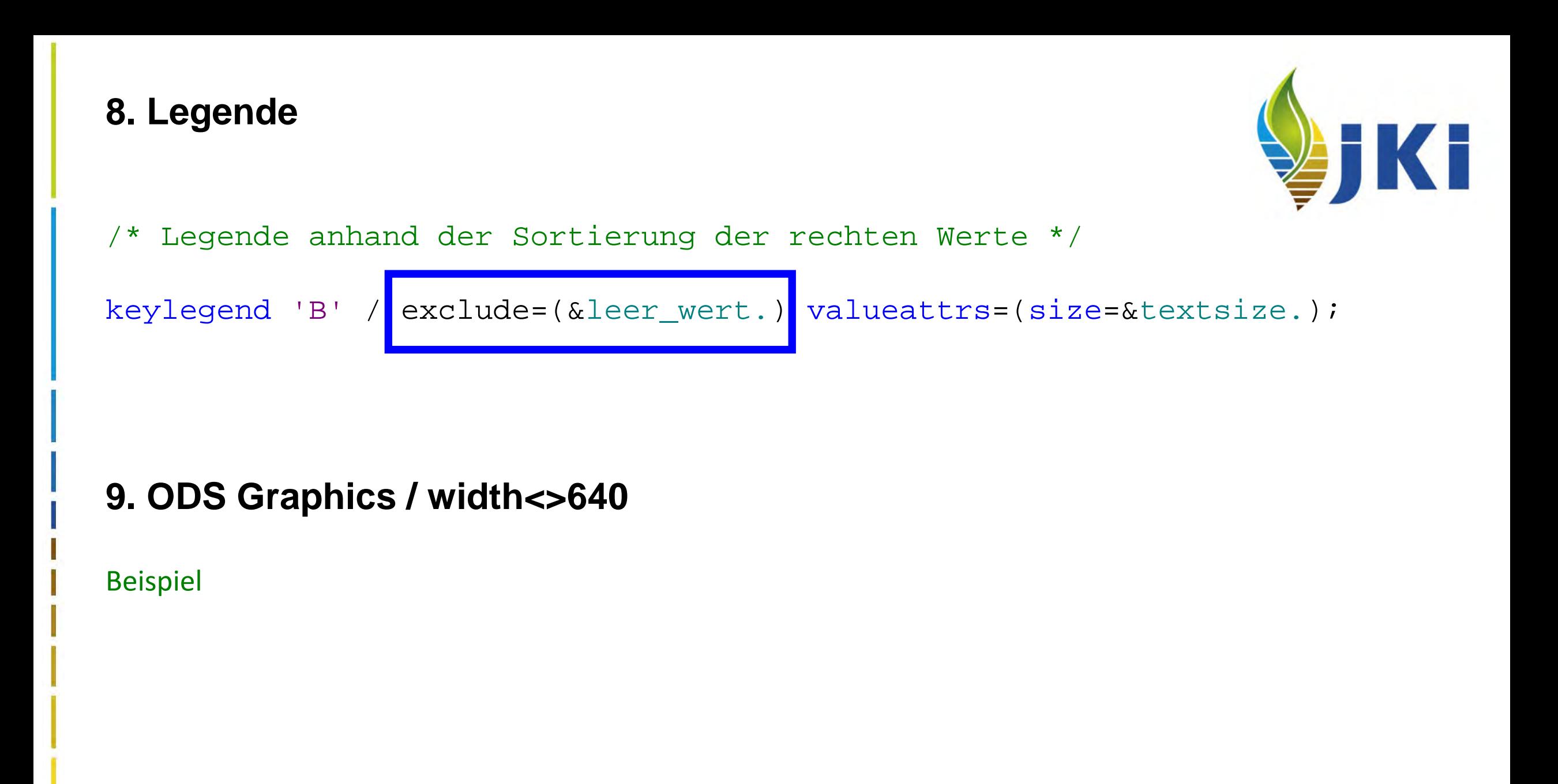

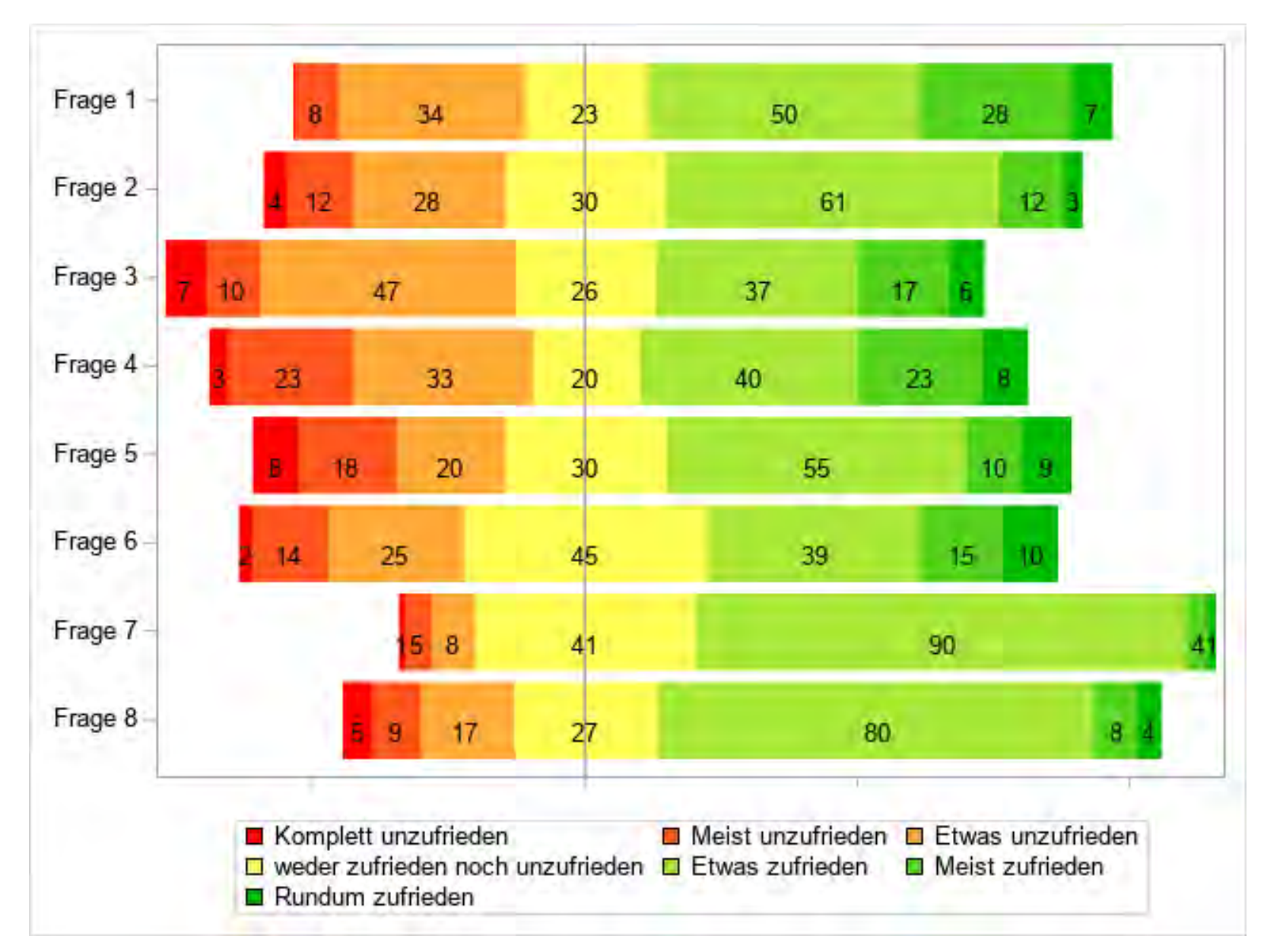

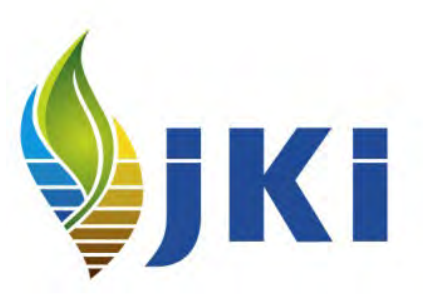

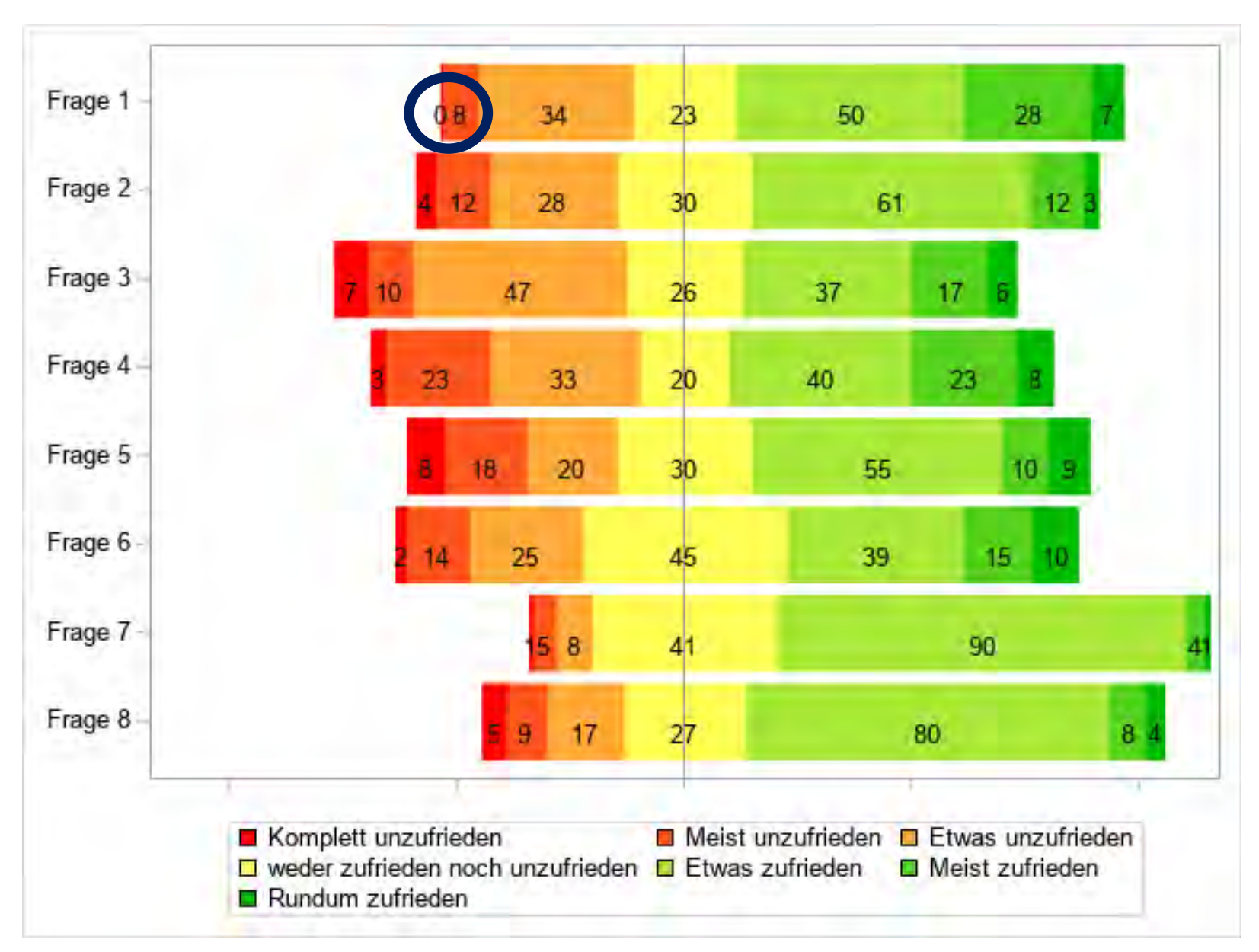

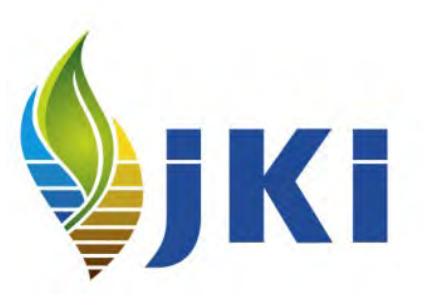

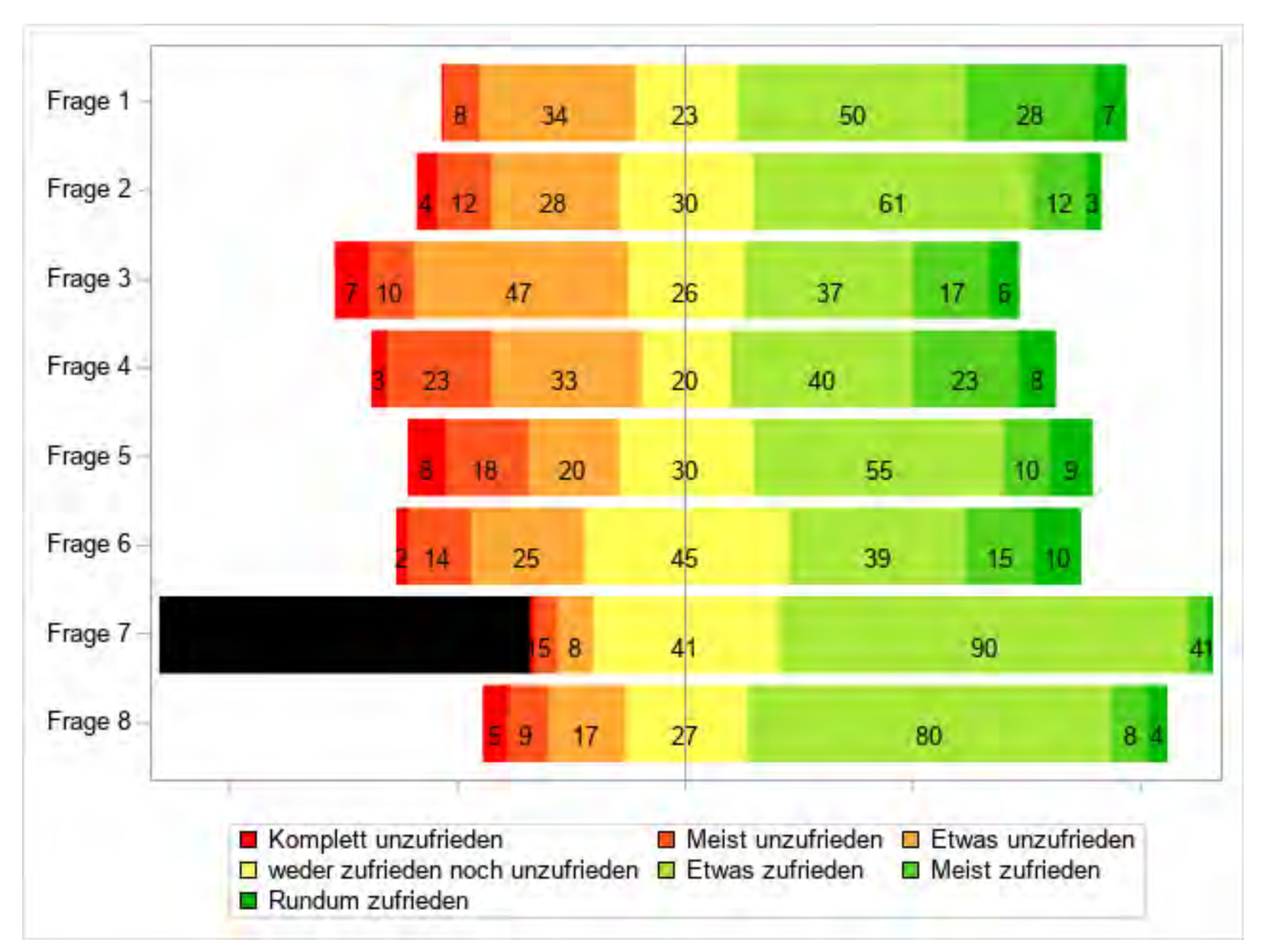

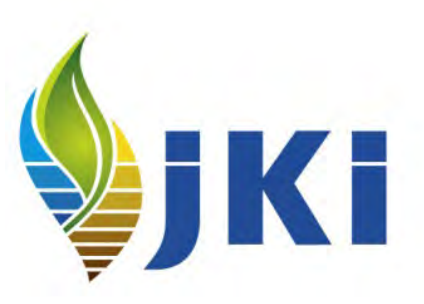

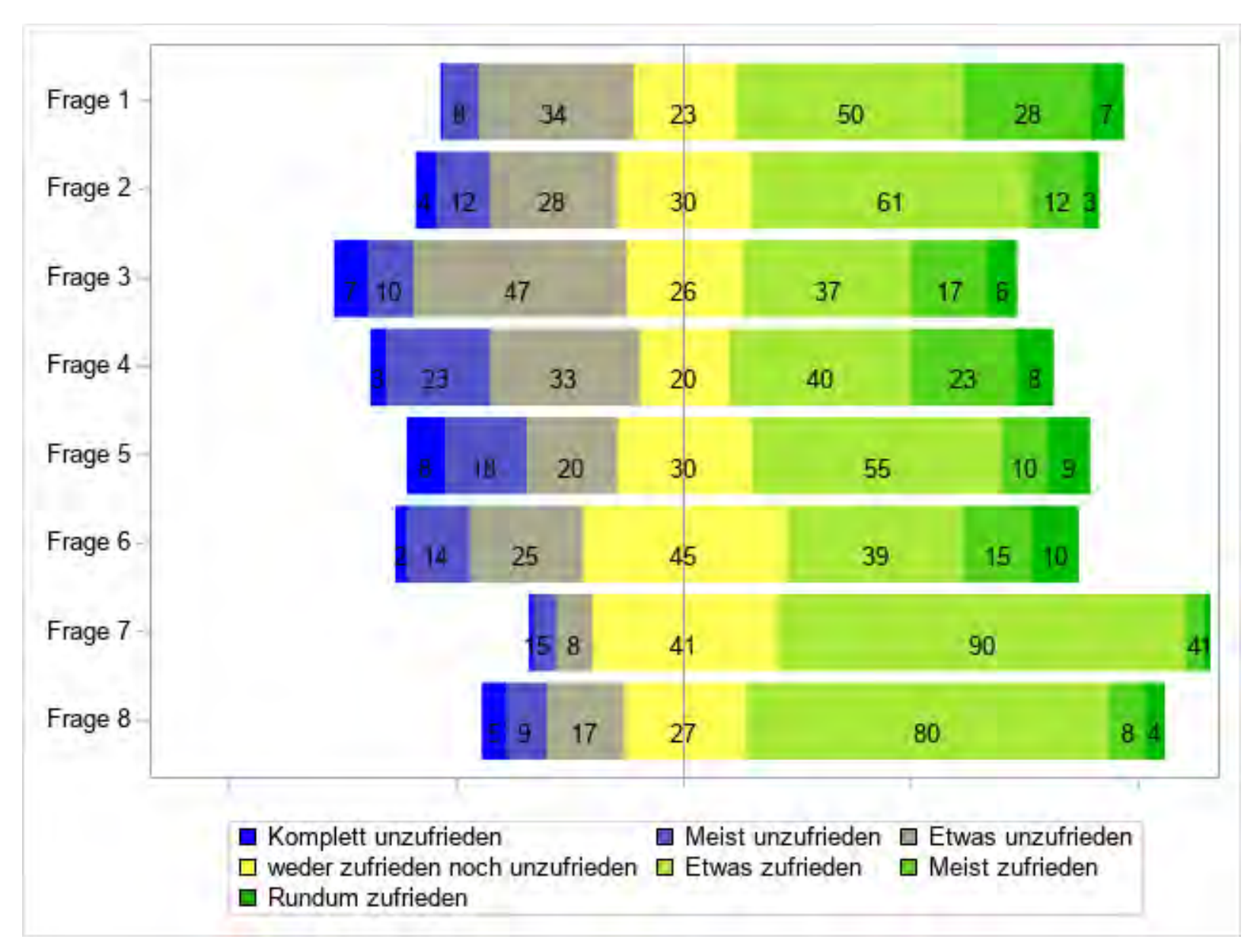

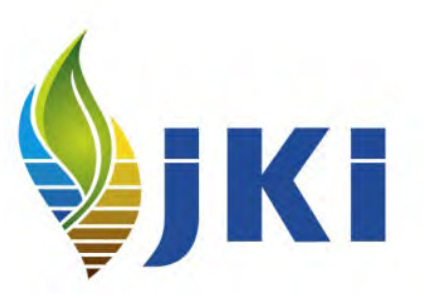

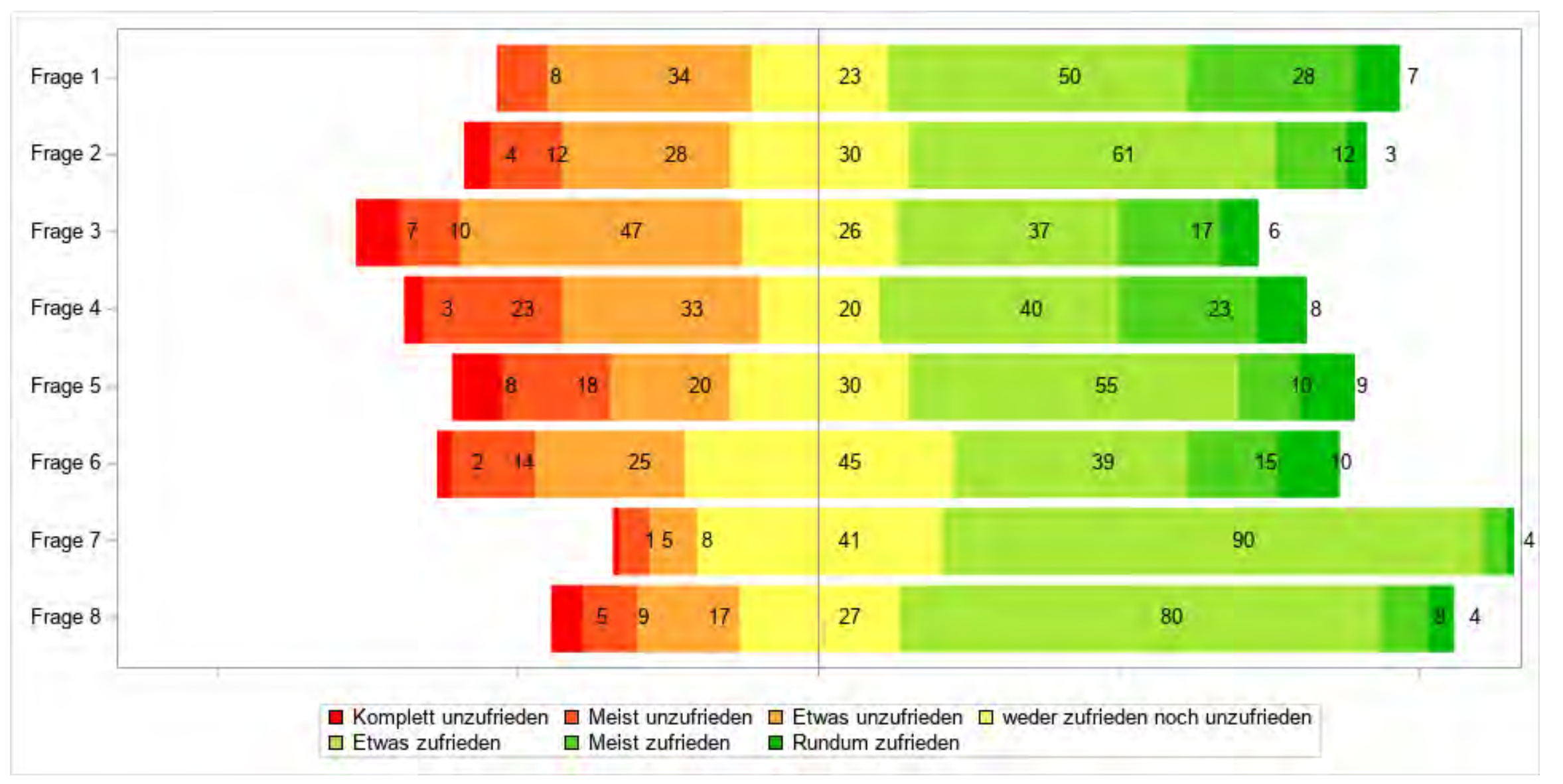

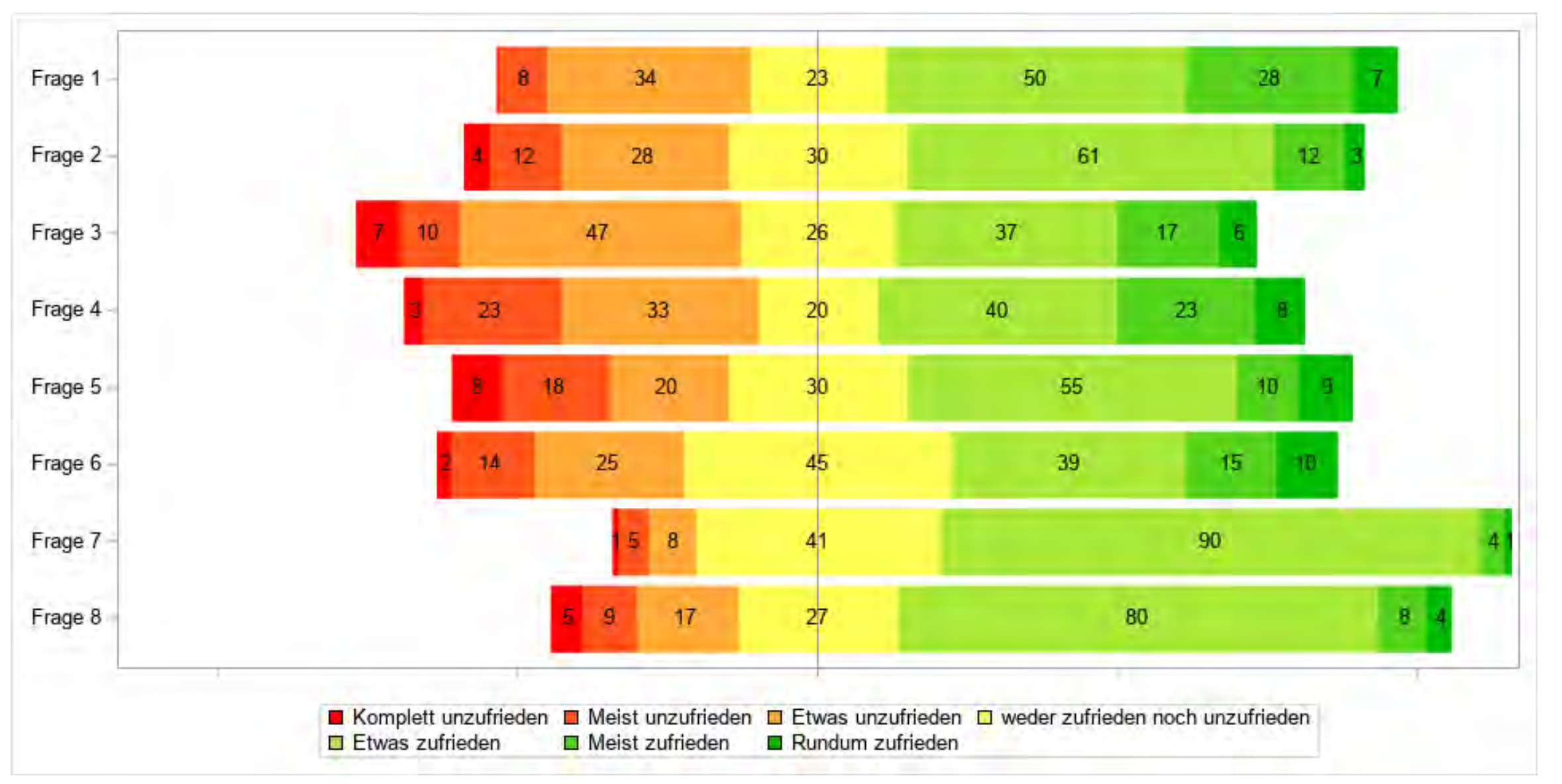

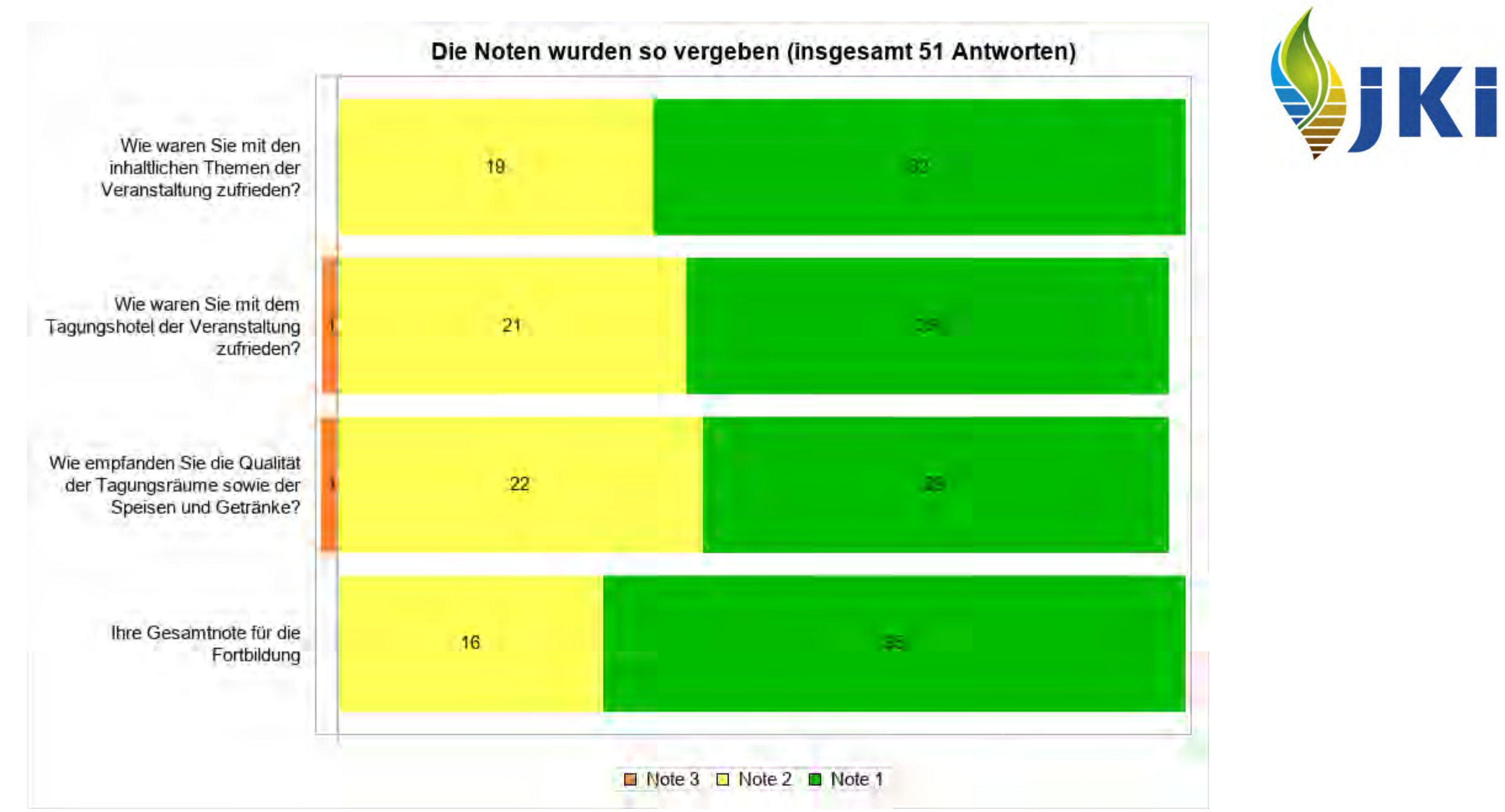

**www.julius-kuehn.de**

# **Ausblick**

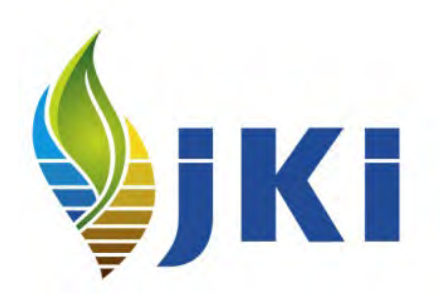

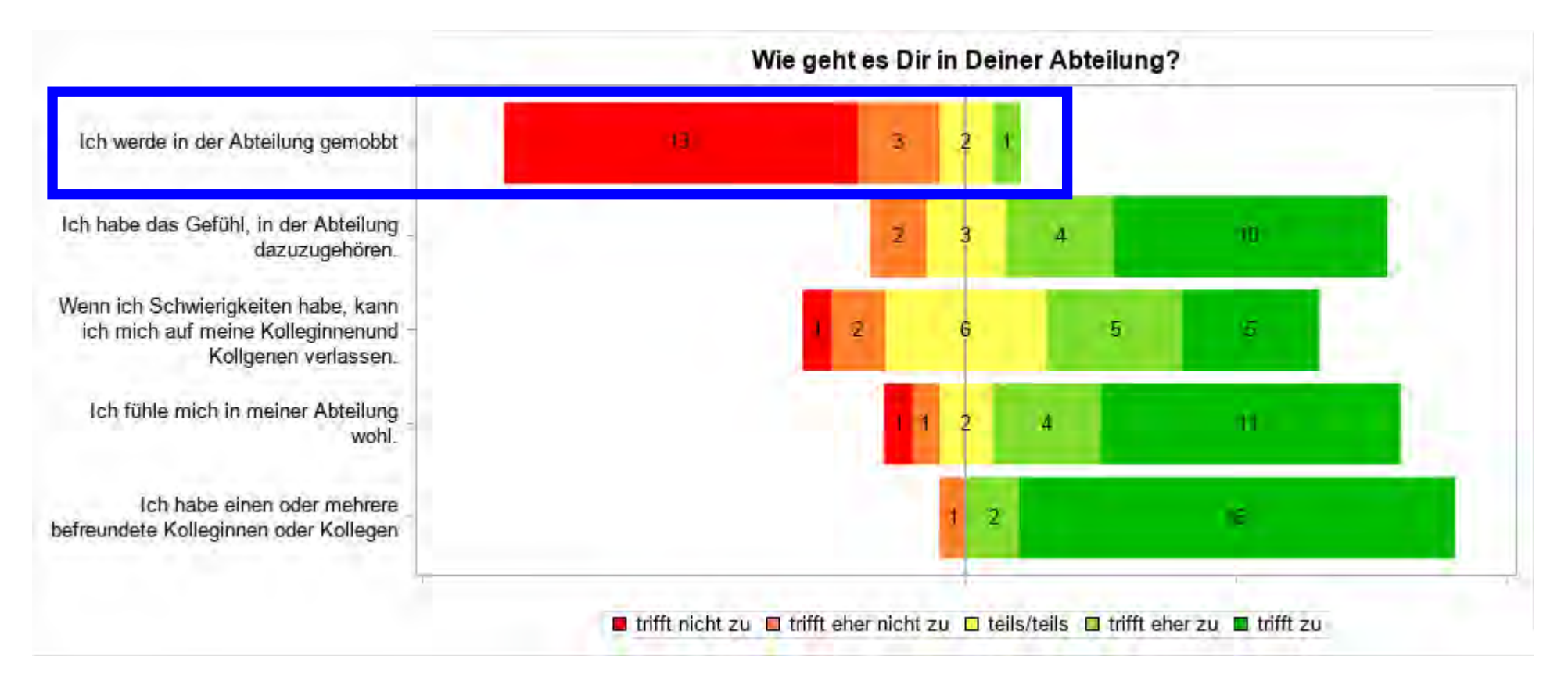

Problem: Was ist positiv und was ist negativ?

# **Ausblick**

- 1. Richtige Fragen mit der richtigen Richtung
	- Ist aber (zum Glück) nicht das Problem von SAS
- 2. Höhe der Balken von SAS (oder von mir) nicht einstellbar
	- Wenn es mehrere Fragen-Blöcke mit unterschiedlicher Anzahl von Fragen gibt, aber die Höhe der SAS-Grafik gleich bleibt, dann sind die Balken innerhalb einer Grafik gleich hoch, zwischen den Grafiken aber unterschiedlich
	- Probieren mit ODS / height=
- 3. Formel für MOVING statt Probieren
	- Hängt von der Breite, aber offensichtlich auch von der Anzahl der Kategorien ab
- 4. Das gesamte Programm als ein Makro?
- 5. Download unter <http://sf.julius-kuehn.de/sas/2022/>

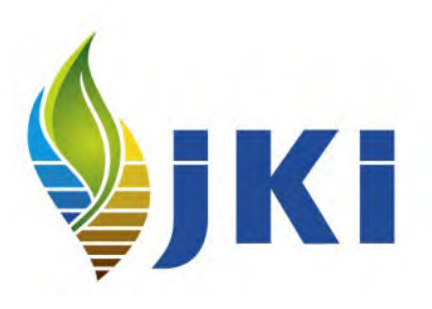

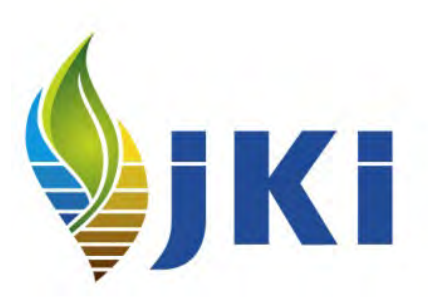

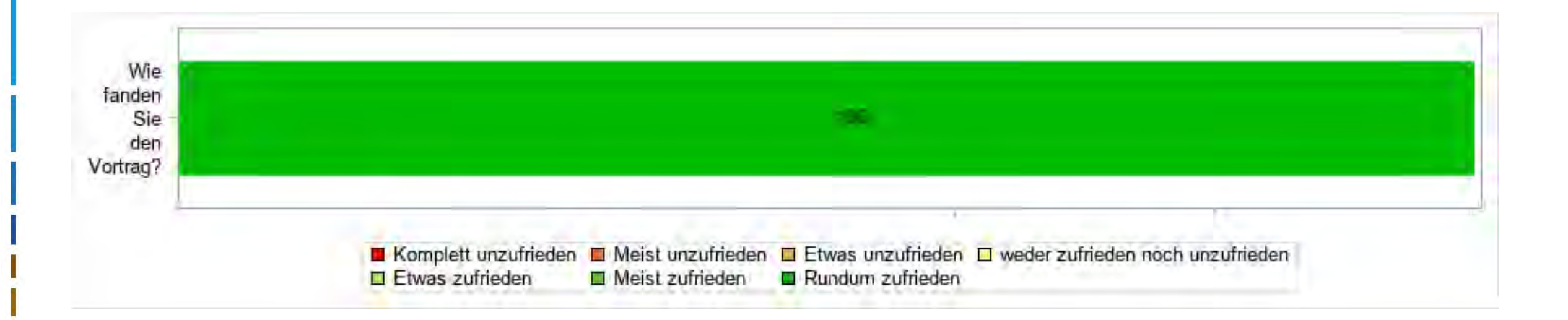